# **CANedge2 GNSS Docs**

**Release FW 01.07.03**

**CSS Electronics**

**May 25, 2023**

# **CONTENTS**

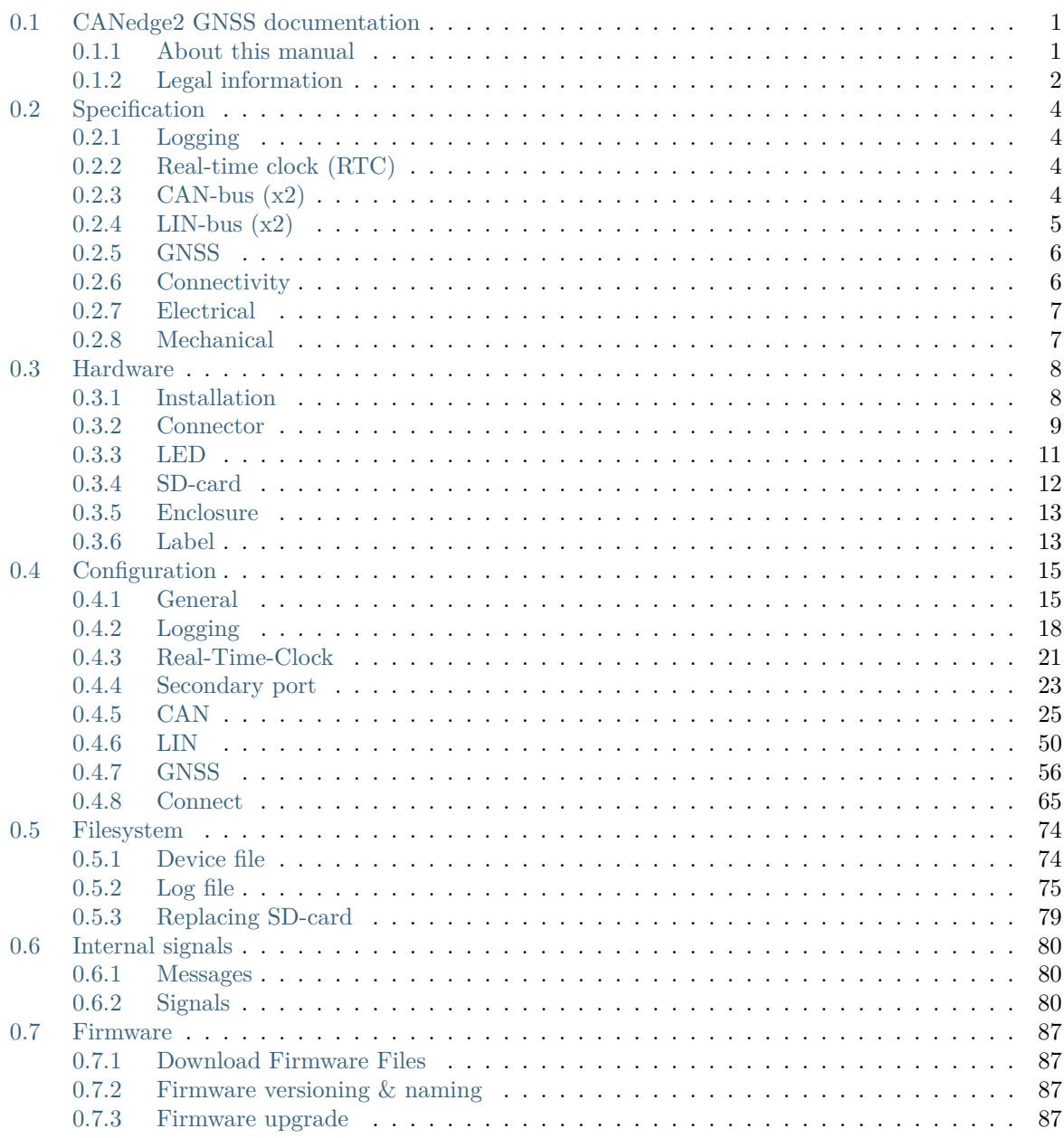

# <span id="page-4-0"></span>**0.1 CANedge2 GNSS documentation**

# <span id="page-4-1"></span>**0.1.1 About this manual**

# **0.1.1.1 Purpose**

This manual describes the functionality of the CANedge2 GNSS (firmware 01.07.03) with focus on:

- 1. Hardware & installation
- 2. Configuration
- 3. Firmware upgrade

This manual does not provide details on available software/API tools.

Note: Most of the information contained in this manual is found in the *configuration* sections.

# **0.1.1.2 Notation used**

The following notation is used throughout this documentation:

# **Admonitions**

Note: Used to highlight supplementary information

Warning: Used if incorrect use may result in unexpected behaviour

**Danger:** Used if incorrect use may result in damage to the device or personal injury

#### <span id="page-4-2"></span>**Number bases**

When relevant, the base of a number is written explicitly as  $x_y$ , with  $y$  as the base.

The following number bases are used throughout this documentation:

- Binary  $(y = 2)$ . Example: The binary number 10101010 is written as 10101010<sub>2</sub>
- Decimal ( $y = 10$ ). Example: The decimal number 170 is written as  $170_{10}$
- Hexadecimal ( $y = 16$ ). Example: The hexadecimal number AA is written as  $AA_{16}$

The value of a number is the same regardless of the base (e.g. the values in above examples are equal  $10101010<sub>2</sub> = 170<sub>10</sub> = AA<sub>16</sub>$ . However, it is sometimes more convenient to represent the number using a specific base.

# <span id="page-5-0"></span>**0.1.2 Legal information**

# **0.1.2.1 Usage warning**

Warning: Carefully review the below usage warning before installing the product

The use of the CANedge device must be done with caution and an understanding of the risks involved. The operation of the device may be dangerous as you may affect the operation and behavior of a data-bus system.

Improper installation or usage of the device can lead to serious malfunction, loss of data, equipment damage and physical injury. This is particularly relevant when the device is physically connected to an application that may be controlled via a data-bus. In this setup you can potentially cause an operational change in the system, turn on/off certain modules and functions or change to an unintended mode.

While the device supports a high degree of security in regards to wireless data transfer and over-the-air updates, it is recommended that these features are used with caution. Incorrect usage of this functionality can result in a device being unable to connect to your server. Further, changing e.g. transmit messages over-the-air should be done with extreme caution.

The device should only be used by persons who are qualified/trained, understand the risks and understand how the device interacts with the system in which it is integrated.

# **0.1.2.2 Terms & conditions**

Please refer to our general [terms & conditions.](https://www.csselectronics.com/policies/terms-of-service)

# **0.1.2.3 Electromagnetic compatibility**

The CANedge has been tested in accordance with CE, FCC and IC standards.

Certificates are available in the online documentation.

WiFi enabled CANedge devices include the following pre-certificed wireless module: [ATWINC1500U.](https://www.microchip.com/wwwproducts/en/ATWINC1500) Note that the ATWINC15x0-MR210UB module has been tested with an external whip antenna with a gain of 2.2dBi.

The device is in conformity with all provisions of Annex II of Council Directive 2014/30/EU, in its latest amended version, referred to EMC directive.

The device complies with Part 15 of the FCC Rules. Operation is subject to the following two conditions: (1) this device may not cause harmful interference, and (2) this device must accept any interference received, including interference that may cause undesired operation.

The device complies with the requirements set forth in the Innovation, Science and Economic Development Canada (ISED) Rules and Regulations ICES-003 Class B and the measurement procedure according to CAN/CSA CISPR 22-10.

Specifically, it is in conformity with the following standards:

```
EN 55032:2015 - Electromagnetic Compatibility of Multimedia Equipment
EN 55024:2010+A1:2015 - IT equipment. Immunity characteristics. Limits and methods of
˓→measurement
FCC Rules and Regulations Part 15 Subpart B: 2018
ICES-003: Issue 6 January 2016
```
# **0.1.2.4 Voltage transient tests**

The CANedge has passed below ISO 7637-2:20[1](#page-6-0)1 tests, performed by  $T\ddot{U}V S\ddot{U}D^1$ :

```
ISO 7637-2:2011: Voltage transient emissions test on supply lines
ISO 7637-2:2011: Transient immunity test on supply lines
```
#### **0.1.2.5 Contact details**

For any questions regarding our products, please contact us:

CSS Electronics EU VAT ID: DK36711949 Soeren Frichs Vej 38K (Office 35), 8230 Aabyhoej, Denmark contact[AT]csselectronics.com +45 91252563 [www.csselectronics.com](https://www.csselectronics.com)

<span id="page-6-0"></span> $^{-1}$  Test performed using the hardware version  $\leq$  00.02 enclosure

# <span id="page-7-0"></span>**0.2 Specification**

# <span id="page-7-1"></span>**0.2.1 Logging**

- Storage
	- Extractable industry grade micro SD-card (8-32GB)
	- Standard FAT file system (can be read directly by a PC)
	- Logging to industry standard .MF4 (ASAM MDF4) file format
- Organization
	- Log files grouped by session (power cycle)
	- Log files split based on file configurable size or time
	- Optional cyclic-logging mode (oldest log file is deleted when memory is full)
- Performance
	- Simultaneous logging from  $2 \times \text{CAN-bus} + 2 \times \text{LIN-bus}$
	- Message time stamping with 50 us resolution
	- High message rate<sup>[1](#page-7-4)</sup>
	- Optional data compression (LZSS)
- Security
	- Globally unique device ID with customizable device name
	- Power safe (device can be disconnected during operation without risk of data corruption)
	- Optional end-2-end data encryption (AES128-GCM)

# <span id="page-7-2"></span>**0.2.2 Real-time clock (RTC)**

- High precision real-time clock retains date and time when device is off
- The real-time clock can be automatically synced from various sources<sup>[2](#page-7-5)</sup>

# <span id="page-7-3"></span>**0.2.3 CAN-bus (x2)**

- Physical
	- Two physical CAN-bus interfaces
	- Industry standard DB9 (D-sub9) connectors
- Transceiver
	- Compliant with CAN Protocol Version 2.0 Part A, B and ISO 11898-1
	- Compliant with ISO CAN FD and Bosch CAN FD
	- Ideal passive behavior when unpowered (high impedance / no load)
	- Protection:  $\pm 16$ kV HBM ESD,  $\pm 15$ kV IEC ESD,  $\pm 70$  V bus fault, short circuit
	- Common mode input voltage: ±30V
	- TXD dominant timeout (prevents network blocking in the event of a failure)

<span id="page-7-4"></span><sup>1</sup> See the performance tests

<span id="page-7-5"></span><sup>&</sup>lt;sup>2</sup> Synchronization sources depend on device variant. See configuration section for more information

- Data rates up to  $5Mbps<sup>3</sup>$  $5Mbps<sup>3</sup>$  $5Mbps<sup>3</sup>$
- Controller
	- Based on MCAN IP from Bosch
	- Bit-rate: Auto-detect (from list<sup>[4](#page-8-2)</sup>), manual simple (from list<sup>[5](#page-8-3)</sup>) or advanced (bit-timing)
	- $-128$  standard CAN ID + 64 extended CAN ID filters (per interface)
	- Advanced filter configuration: Range, mask, acceptance, rejection
	- Configurable transmit messages, single shot or periodic (up to 128/64 regular/extended)
	- Message down-sampling based on:
		- ∗ Count
		- ∗ Time
		- ∗ Change in data
	- Support for Remote-Transmission-Request (RTR) frames
	- Silent modes: Restricted (acknowledge only) or monitoring (transmission disabled)
	- Supports all CAN based protocols (J1939, CANopen, OBD2, NMEA 2000, ... )<sup>[6](#page-8-4)</sup>
- Application
	- Cross-channel *control-message* for start/stop of reception/transmission
	- Heartbeat-message to broadcast device time, space left on SD-card and reception/transmission state

# <span id="page-8-0"></span>**0.2.4 LIN-bus (x2)**

- Physical
	- Two physical LIN-bus interfaces
	- Industry standard DB9 (D-sub9) connectors
	- No internal diode and resistor for publishing mode
- Transceiver
	- Protection:  $\pm 8kV$  HBM ESD,  $\pm 1.5kV$  CDM,  $\pm 58V$  bus fault
	- Supports 4V to 24V applications
	- TXD dominant timeout (prevents network blocking in the event of a failure)
	- Data rates up to 20kbps
- Controller
	- Support for both publisher and subscriber modes
	- Automatic<sup>[7](#page-8-5)</sup> and custom frame lengths
	- Classic and Extended checksum formats
	- Configurable transmit messages, single shot or periodic

<span id="page-8-2"></span><sup>4</sup> Bit-rate list: 5k, 10k, 20k, 33.333k, 47.619k, 50k, 83.333k, 95.238k, 100k, 125k, 250k, 500k, 800k, 1M

<span id="page-8-1"></span><sup>3</sup> Supported FD bit-rates: 1M, 2M, 4M

<span id="page-8-3"></span><sup>5</sup> Bit-rate list: 5k, 10k, 20k, 33.333k, 47.619k, 50k, 83.333k, 95.238k, 100k, 125k, 250k, 500k, 800k, 1M, 2M, 4M

<span id="page-8-4"></span><sup>6</sup> The device logs raw data frames

<span id="page-8-5"></span><sup>7</sup> Data lengths are defined by bits 4 and 5 of the LIN identifier

# <span id="page-9-0"></span>**0.2.5 GNSS**

- Concurrent GNSS receiver module supporting: GPS, GLONASS, Galileo and BeiDou
- Inertial Measurement Unit (IMU)
- Support for sensor-fusion, combining GNSS and IMU data for improved navigation performance<sup>[12](#page-9-2)</sup>
- Automatic alignment estimation $12$
- Cold-start time-to-first-fix:  $\sim\!\!25\ \mathrm{s}$
- Horizontal accuracy  $(CEP)^{13}$  $(CEP)^{13}$  $(CEP)^{13}$ : ~1.5 m
- Position error during GNSS loss: 10  $\%$ <sup>[14](#page-9-5)</sup>
- Outputs (see *[Internal signals](#page-83-0)*)
	- Status (5 Hz)
	- Time  $(5 Hz)$
	- Position (5 Hz)
	- Altitude (5 Hz)
	- Attitude (5 Hz)
	- Distance travelled (1 Hz)
	- Speed  $(5 \text{ Hz})$
	- Geofence status (1 Hz)
	- IMU data  $(5 \text{ Hz})^{15}$  $(5 \text{ Hz})^{15}$  $(5 \text{ Hz})^{15}$

# <span id="page-9-1"></span>**0.2.6 Connectivity**

- Physical
	- SMA connector for external antenna<sup>[8](#page-9-7)</sup>
	- The included dipole antenna has a max gain of 2dBi
- WiFi
	- Single-band 2.4 GHz
	- Supports IEEE 802.11 b/g/n
	- Supports channels: 1-11
	- WiFi module certified in USA, Canada, Europe, Japan, Korea, China, India, Taiwan
	- Supports "open" and WPA/WPA2 security settings
	- Configurable prioritized list of 1-4 WiFi access points
- Security
	- Secure file transfer using TLS 1.2
	- Credentials stored on the device can be encrypted
- File transfer (S3)
	- HTTP/HTTPS file transfer

<span id="page-9-3"></span><span id="page-9-2"></span><sup>&</sup>lt;sup>12</sup> Automotive applications only

<span id="page-9-4"></span><sup>&</sup>lt;sup>13</sup> Circular Error Probability,  $50\%$ , 24 hours static,  $>6$  satellites

<span id="page-9-5"></span><sup>14</sup> Assumes sensor-fusion enabled. Error as a percentage of distance of traveled

<span id="page-9-6"></span> $15$  IMU data includes 3 x acceleration  $+3$  x angular-rate, with the angular-rate output pending future firmware update

<span id="page-9-7"></span><sup>&</sup>lt;sup>8</sup> See the installation section for details on e.g. exchanging the antenna

- S3 transfer protocol<sup>[10](#page-10-2)[11](#page-10-3)</sup>
- Log files automatically offloaded to server
- OTA firmware updates (no need for proprietary software)
- OTA configuration updates (no need for proprietary software)

# <span id="page-10-0"></span>**0.2.7 Electrical**

- Device supply
	- Channel 1 (CH1) voltage supply range:  $+7.0$  V to  $+32$  V DC<sup>[16](#page-10-4)</sup>
	- Reverse voltage protection  $\rm ^{17}$  $\rm ^{17}$  $\rm ^{17}$
	- Transient voltage event protection on supply lines<sup>[18](#page-10-6)</sup>
	- Consumption: 1.0 W
- Secondary port output supply<sup>[19](#page-10-7)</sup>
	- Channel 2 (CH2) fixed 5 V output supply (up to 1 A)<sup>[20](#page-10-8)</sup>
	- Supports power out scheduling to control the output state based on time of day

# <span id="page-10-1"></span>**0.2.8 Mechanical**

- Status indicated using external LEDs
- Robust and compact aluminum enclosure
- Operating temperature: -25 °C to  $+70$  °C
- Hardware version 00.03:
	- Dimensions:  $44.2 \times 75.0 \times 20.0 \text{ mm } (\text{L} \times \text{W} \times \text{H})^{21}$  $44.2 \times 75.0 \times 20.0 \text{ mm } (\text{L} \times \text{W} \times \text{H})^{21}$  $44.2 \times 75.0 \times 20.0 \text{ mm } (\text{L} \times \text{W} \times \text{H})^{21}$
	- Weight:  $\sim 90 \text{ g}^{22}$  $\sim 90 \text{ g}^{22}$  $\sim 90 \text{ g}^{22}$

<span id="page-10-2"></span> $10$  Open S3 API allows automated management of server objects

<span id="page-10-3"></span><sup>11</sup> Can be used with Amazon Web Services S3, Google Cloud, Microsoft Azure (via gateway) and several self-hosted open source solutions

<span id="page-10-4"></span> $16$  The device is supplied trough connector 1 (CH1)

<span id="page-10-5"></span> $^{17}$  Up to  $24\mathrm{V}$ 

<span id="page-10-6"></span><sup>&</sup>lt;sup>18</sup> The transient voltage protection is designed to clamp low energy voltage events. High energy voltage events may overheat and destroy the input protection

<span id="page-10-7"></span><sup>19</sup> Can be used to supply external devices

<span id="page-10-8"></span><sup>&</sup>lt;sup>20</sup> The 5V output can be used to power WiFi hotspots, sensors, small actuators, external LEDs, etc.

<span id="page-10-9"></span><sup>21</sup> Excluding any external antennas and flanges

<span id="page-10-10"></span><sup>22</sup> Excluding any external antennas

# <span id="page-11-0"></span>**0.3 Hardware**

# <span id="page-11-1"></span>**0.3.1 Installation**

This section outlines the installation requirements that shall be satisfied.

# **0.3.1.1 Supply quality**

The nominal voltage shall be kept within specifications at all times. The device is internally protected against low energy voltage events which can be expected as a result of supply wire noise, ESD and stub-wire inductance.

If the supply line is shared with inductive loads, care should be taken to ensure high energy voltage events do not reach the device. Automotive environments often include several sources of electrical hazards, such as load dumps (disconnection of battery while charging), relay contacts, solenoids, alternator, fuel injectors etc. The internal protection circuitry of the device is not capable of handling high energy voltage events directly from such sources.

# **0.3.1.2 Grounding**

ISO 11898-2 tolerates some level of ground offset between nodes. To ensure the offset remains within range, it is recommended to use a single point ground reference for all nodes connected to the CAN-bus. This may require the ground wire to be carried along with data wires.

If a secondary CAN-bus network is connected to *Channel 2*, care must be taken to ensure that the ground potentials of the two networks can safely be connected through the common ground in the device.

# **0.3.1.3 Cable shielding**

Shielding is not needed in all applications. If shielding is used, it is recommended that a short pig-tail be crimped to the shield end at each connector.

# **0.3.1.4 CAN ISO 11898-2**

ISO 11898-2 defines the basic physical requirements of a high-speed CAN-bus network. Some of these are listed below:

- Max line length (determined by bit-rate)
- Line termination (120 ohm line termination at each end of data line)
- Twisted data lines
- Ground offsets in range -2V to  $+7V$

# **0.3.1.5 CAN-bus stub length**

It is recommended that the CAN-bus stub length is kept short. The stub length is defined as the length from the "main" data line wires to the connection point of the CAN-bus nodes.

# **0.3.1.6 Mounting**

The device should be mounted in a way that minimizes vibration exposure and accounts for the IP-rating of the device.

Hardware version  $\geq 00.03$  uses flanges for easy and robust mounting. The flanges are designed for 4 x M3 screws and 4 x 6 mm washers.

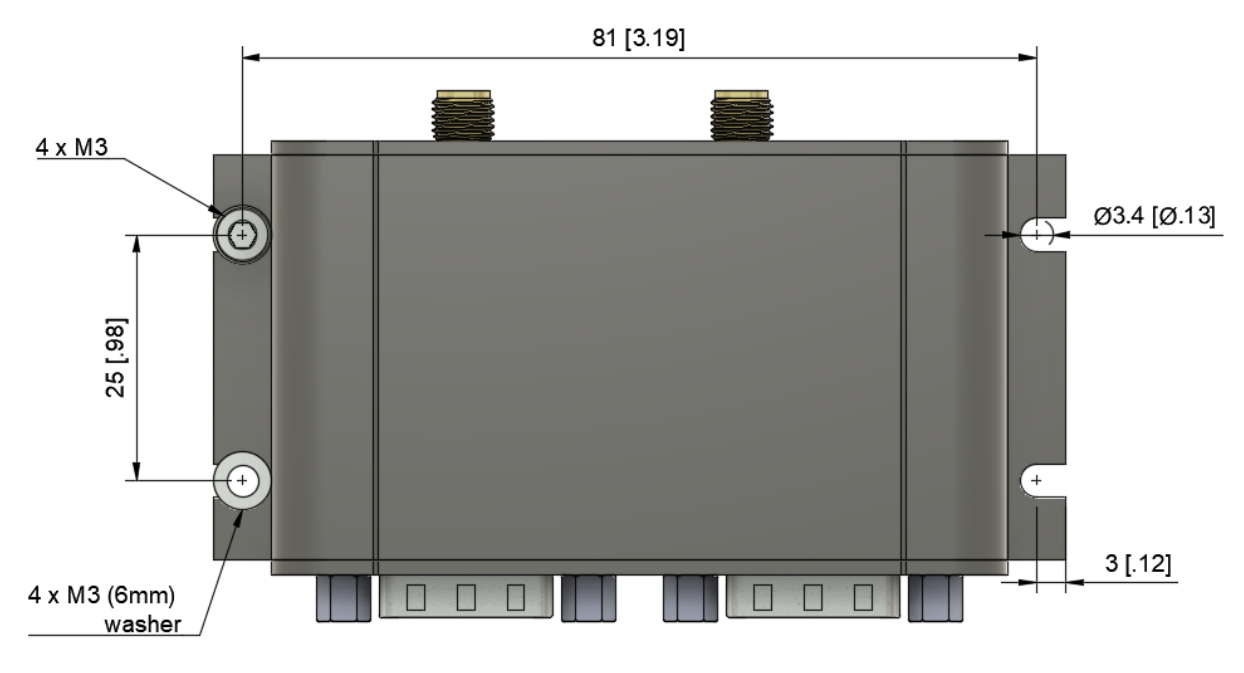

Mounting template (PDF)

# <span id="page-12-0"></span>**0.3.2 Connector**

This section contains information on the device connectors.

# **0.3.2.1 Pinout**

The CANedge uses two D-sub9 connectors for supply, 2 x CAN, 2 x LIN, and 5 V output.

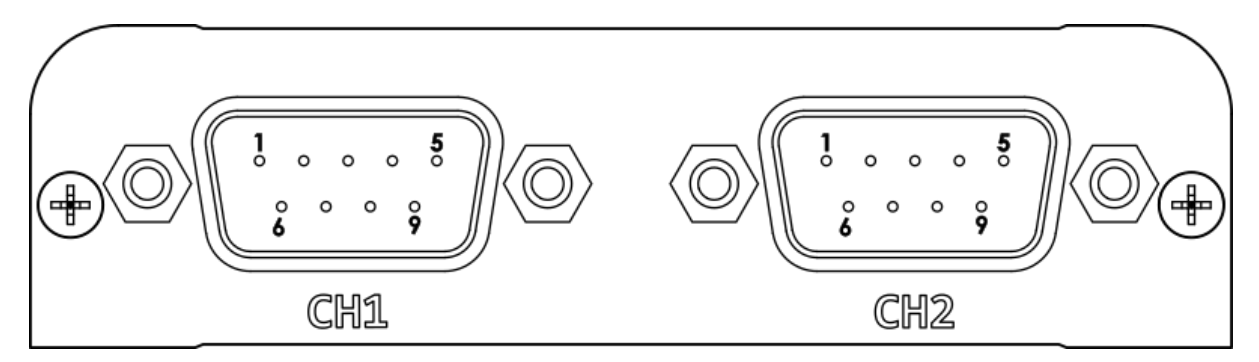

Fig. 1: Front view. Hardware version 00.03.

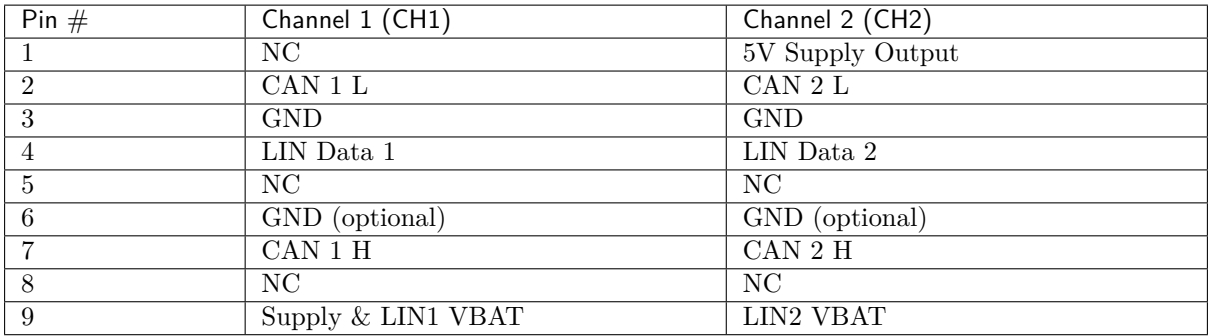

# **Supply**

The supply (CH1 pin 9) is used to power the device. The supply is internally protected against reverse polarity and low-energy voltage spikes.

Refer to the *[Electrical Specification](#page-10-0)* for more details on the device supply.

Warning: The supply line must be protected against high-energy voltage events exceeding device limits

# **GND**

All GND (ground) pins are connected internally.

# **5 V Supply Output**

The +5 V output can be used to power external devices. The power can be toggled via the device configuration. The output can deliver 1.5 A @ 5 V continuously.

Danger: Connecting external input power to this pin can permanently damage the device

Warning: External protection (such as clamp diodes) must be installed if inductive loads are connected to the 5V Supply Output

# **CAN L/H**

Warning: CAN-bus requires no common reference (ground). However, it is recommended that GND (ground) is carried along with CAN-L/H to prevent that the common-mode voltage is exceeded (resulting in transceiver damage)

# **LIN VBAT**

The LIN-bus positive reference. Supports systems operating from 4V to 24V.

• LIN1 VBAT: Pin is shared with device supply and shares the supply input protection circuit

• LIN2 VBAT: Tolerates voltage spikes up to 48V. Spikes above this can damage the interface

# **LIN Data**

LIN-bus single-wire data line referenced to LIN VBAT.

# **0.3.2.2 Wiring example**

Below example illustrates how the CANedge CAN-bus 1 (channel 1) can be connected.

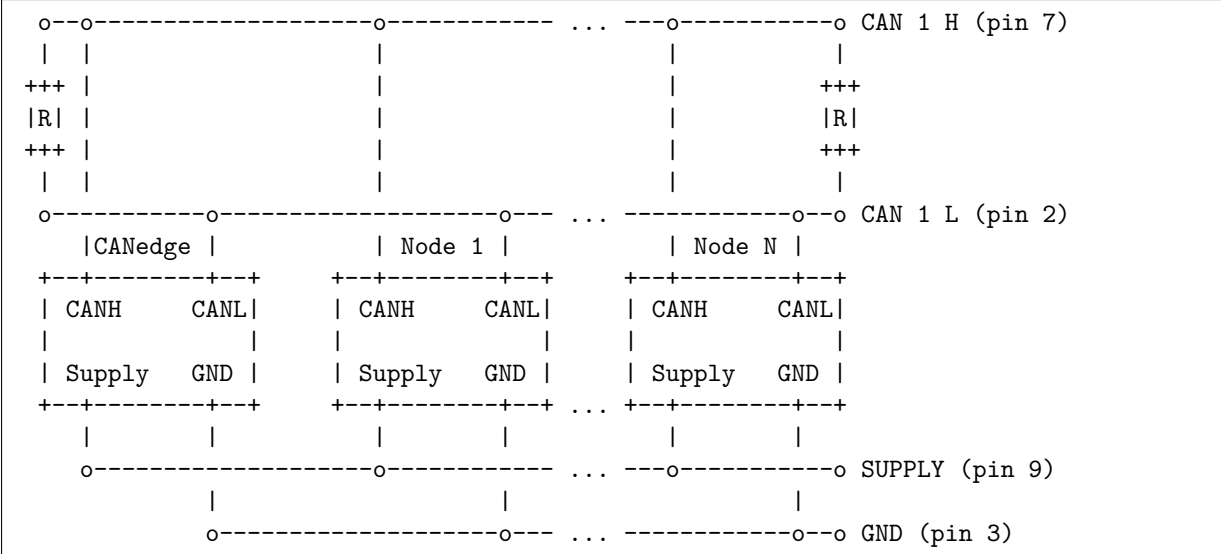

# <span id="page-14-0"></span>**0.3.3 LED**

This section contains information on the device LEDs.

The LEDs are located at the back of the device as illustrated below.

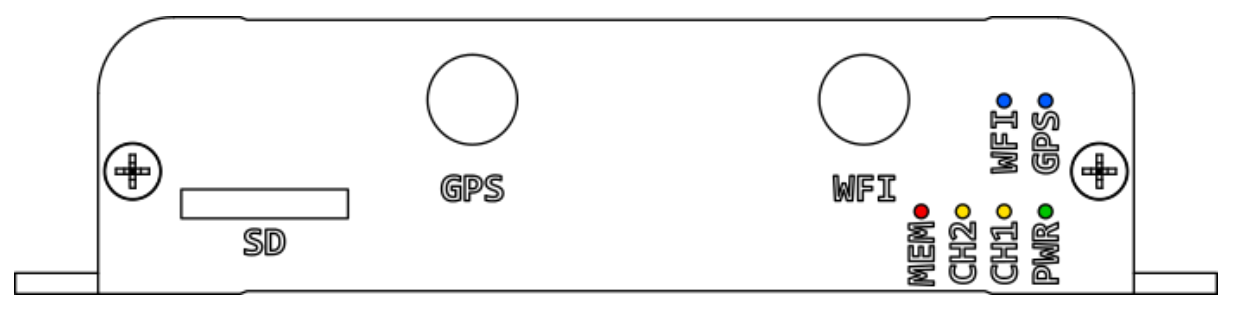

Fig. 2: Back view. Hardware version 00.03.

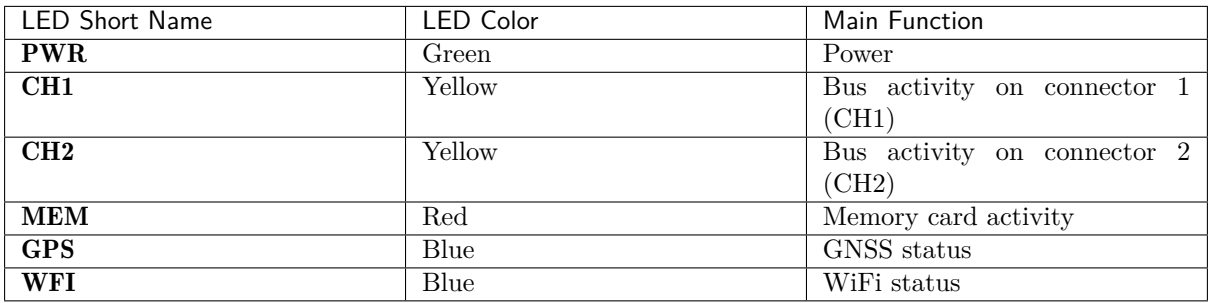

# **0.3.3.1 PWR**

The *Power* LED is constantly on when the device is in normal operation. An exception is when the firmware is being updated (for more information see *[Firmware](#page-90-0)*).

# **0.3.3.2 CH1 / CH2**

The *Channel 1* /*Channel 2* LEDs indicate bus activity on Channel 1 and 2 respectively.

# **0.3.3.3 MEM**

The *Memory* LED indicates activity on the memory card. Config file parsing, message logging, file upload etc. all generate activity on the memory card.

# **0.3.3.4 GPS**

The *GPS* LED indicates the status of the GNSS receiver:

- Constant off: Initializing
- Constant on: Waiting for fix
- Flashing (1Hz): Fix obtained

Note: The initialization step can take several seconds depending on the device configuration.

#### **0.3.3.5 WFI**

The *WiFi* LED is on when the device is connected to a WiFi access point.

Note: The device only connects to WiFi when a transfer is pending and is otherwise disconnected (LED off)

# <span id="page-15-0"></span>**0.3.4 SD-card**

The CANedge uses an extractable SD-card to store the file system (see *[Filesystem](#page-77-0)* for more information). See *[Replacing SD-card](#page-82-0)* for information on how to replace the SD-card.

Warning: Never extract the SD-card while the device is on. Remove power first and wait a few seconds for the device to turn off.

# **0.3.4.1 Type**

The CANedge uses a specifically selected industrial grade SD-card with special timing constraints to ensure safe shutdown when power is lost.

Warning: The device cannot be guaranteed to work if the pre-installed SD-card is replaced by a card of another type.

#### **0.3.4.2 Lifetime**

SD-card memory wears as any other flash based memory. The industrial grade SD-card provided with the CANedge has the following guaranteed minimum endurance numbers<sup>[1](#page-16-2)</sup>:

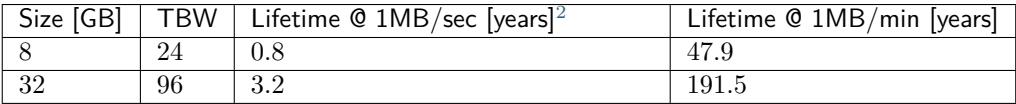

# <span id="page-16-0"></span>**0.3.5 Enclosure**

This section contains information on the device enclosure.

Warning: Opening the enclosure can permanently damage the device due to e.g. ESD (electrostatic discharge) - and improper handling may void the warranty

# **0.3.5.1 Technical drawings**

PDF drawings and 3D STEP files can be found in the online documentation.

# <span id="page-16-1"></span>**0.3.6 Label**

This section contains information on the device label.

Note: The QR-code can be scanned to simplify installation of a new device

A unique label is attached to each device. Examples of the labels are illustrated below.

<span id="page-16-2"></span> $^{\rm 1}$  TBW: Terabytes Written

<span id="page-16-3"></span><sup>&</sup>lt;sup>2</sup> A constant logging rate of 1 MB/sec is likely much much higher than in any practical logging use-case

# **0.3.6.1 Hardware version 00.03**

# **EA9B650D** 00.03 202301  $\epsilon$ Contains FCC ID: 2ADHKATWINC1500U

The label contains the following information:

- Unique device ID: EA9B650D
- Hardware version: 00.03
- Production date in format YYYYWW (WW = week number): 202301
- QR-code containing production date, device ID and the WiFi MAC address: 202301;EA9B650D; F8F005E40ED6
- FCC ID of internal WiFi controller: 2ADHKATWINC1500U

# <span id="page-18-0"></span>**0.4 Configuration**

# <span id="page-18-1"></span>**0.4.1 General**

This page documents the *general* configuration.

# **0.4.1.1 Configuration file fields**

*This section is autogenerated from the Rule Schema*.

Device general.device

Meta data general.device.meta

*Optional meta data string. Displayed in device file and log file headers. Example: Site1; Truck4; ConfigRev12*

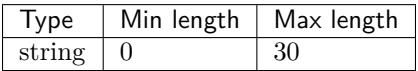

Security general.security

Server public key general.security.kpub

*Server / user ECC public key in base64 format. Shall match the encryption used for all protected fields.*

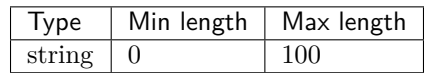

# Debug general.debug

*Debug functionality for use during installation and troubleshooting.*

System log general.debug.syslog

*System events logged to the SD-card. The log levels are listed in order of increasing amount of information logged. Should only be enabled if needed during installation or troubleshooting.*

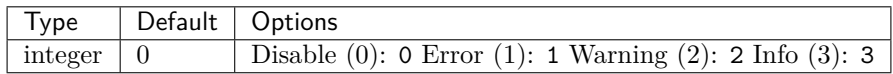

# **0.4.1.2 Configuration explained**

*This section contains additional information and examples*.

# **Device meta data**

The device meta data is an optional string copied to the device.json file and log file headers.

# **Security**

Some configuration field values can be encrypted to hide sensitive data stored in the Configuration File (passwords etc.). In this section, we provide a technical summary and provide resource suggestions for implementing the encryption.

The field encryption feature uses a key agreement scheme based on Elliptic Curve Cryptography (ECC) (similar to the one used in a TLS handshake). The scheme allows the device and user to compute the same shared secret, without exposing any secrets. The shared secret is in turn used to generate a symmetric key, which is used to encrypt / decrypt protected field values.

The following sequence diagram illustrates the process of encrypting configuration fields:

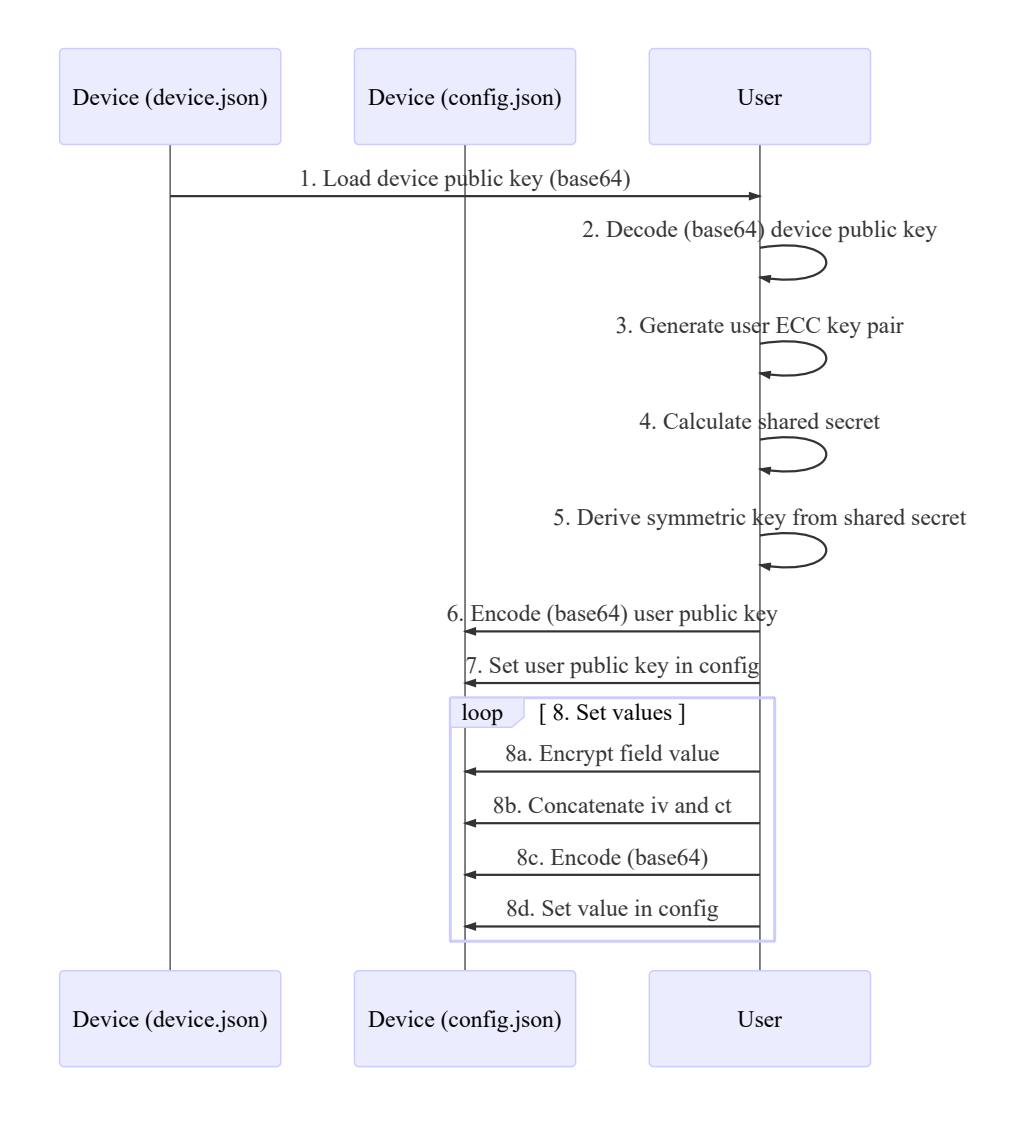

Below we explain the sequence:

- 1. Load device public key field (kpub) from the device.json file
- 2. Decode the device public key (base64)
- 3. Generate random user key pair (public and private) using curve secp256r1
- 4. Calculate shared secret using device public key and user private key
- 5. Derive shared symmetric key using HMAC-SHA256 with "config" as data and shared secret as key.

Use the first 16 bytes of the output

- 6. Encode user public key (used by the device to calculate the same shared symmetric key for decryption)
- 7. Set the encoded user public key in the device configuration file
- 8. Use AES-128 CTR to encrypt protected fields using the symmetric key. The resulting initialization vector (iv) and cipher text (ct) are concatenated (iv  $+$  ct), base64 encoded and stored in the configuration file

Note: The symmetric key shall match the public key set by the user in the configuration and protected fields shall be encrypted with this symmetric key

Note: By storing the symmetric key it is possible to change specific protected fields - without updating the user public key (and in turn all other protected fields)

# **Encryption tools**

Tools are provided with the CANedge which can be used to encrypt sensitive fields.

# **Example Python code**

You can batch-encrypt passwords across multiple devices using e.g. Python. Below we provide a basic code sample to illustrate how Python can be used to encrypt plain-text data. The example code is tested with Python 3.7.2 and requires the pycryptodome crypto library:

Python example code

# <span id="page-21-0"></span>**0.4.2 Logging**

This page documents the *logging* configuration

# **0.4.2.1 Configuration file fields**

*This section is autogenerated from the Rule Schema file.*

File log.file

# File split size (1 to 512 MB) log.file.split\_size

*Log file split size in MB. When the file split size is reached a new file is created and the logging continues. Closed log files can be pushed to a server if network is available. Small split sizes may reduce performance.*

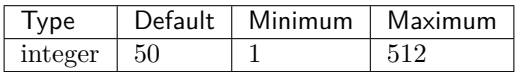

# File split time period (0 to 86400 seconds,  $0 =$  disable) log.file.split time period

*Log file split time period in seconds relative to midnight (00:00:00). When a split time is reached a new file is created and the logging continues. Closed log files can be pushed to a server if network is available. Small split time periods may reduce performance.*

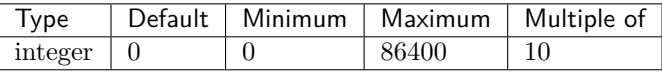

# File split time offset (0 to 86400 seconds) log.file.split time offset

*Log file split time offset in seconds. This value offsets the split\_time\_period relative to midnight (00:00:00). The set value shall be less than the split\_time\_period value.*

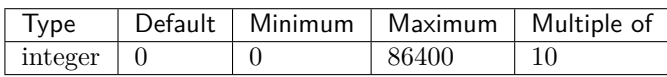

# Cyclic logging log.file.cyclic

*With cycling logging mode enabled the oldest log file is deleted when the memory card becomes full, allowing the logging to continue.*

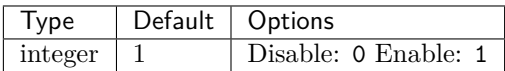

# Compression log.compression

# Level log.compression.level

*Window size used during optional compression. Larger window sizes yield potentially better compression rates, but may reduce logging performance. Compressed log files need to be decompressed prior to processing.*

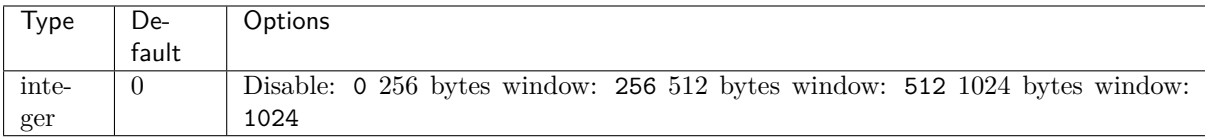

# Encryption log.encryption

#### State log.encryption.state

*Optional log file encryption. Encrypted log files need to be decrypted prior to processing. Decryption requires your encryption password in plain form - if this is lost, the encrypted data cannot be recovered.*

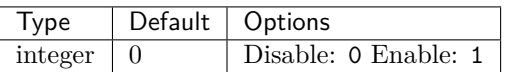

#### Error Frames log.error\_frames

#### State log.error frames.state

*Specify whether to record error frames. Enabling this can negatively impact performance, as a potentially large number of additional frames may be recorded.*

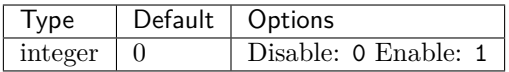

# **0.4.2.2 Configuration explained**

*This section contains additional information and examples.*

# **File split**

File splitting can be based on file size or file size and time:

- split time period = 0: Split based on size only
- split time period > 0: Split based on both size and time whichever is reached first

# **Limits**

The file system limits should be considered when configuring the split size and time:

- SD-card size
- Max 1024 sessions
- Max 256 splits (log files) in each session

Above limits result in a maximum of 1024\*256=262144 log files if fully utilised.

If the session count limit is reached, the logger will either:

- Stop logging if cyclic logging is disabled<sup>[1](#page-23-0)</sup>
- Delete the oldest session if cyclic logging is enabled

If SD-card becomes full (no more space), the logger will either:

- Stop logging if cyclic logging is disabled  $^\mathrm{Page\ 20,\ 1}$
- Delete the oldest split file from the oldest session if cyclic logging is enabled

# **Compression**

Log files can be compressed on the device during logging using a variant of the LZSS algorithm based on [heatshrink.](https://github.com/atomicobject/heatshrink) Compressed files will have \*.MFC as file extension. A high window size improves compression rates, but may cause message loss on very busy networks.

The table below lists results for J19[3](#page-23-2)9 and OBD data with different window size configurations<sup>3</sup>:

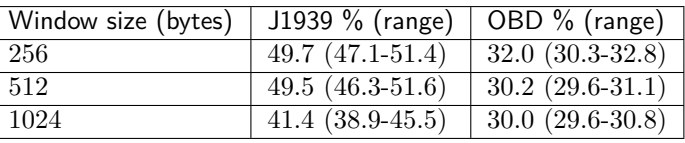

Decompression can be done using an implementation of LZSS or using the tools provided with the CANedge.

Note: The split size set in split\_size considers the size of the compressed data. I.e. if the split size is 10 MB, the resulting file sizes become 10 MB regardless if compression is used or not.

<span id="page-23-1"></span><span id="page-23-0"></span><sup>1</sup> Logging resumes if files are offloaded via a network connection

<span id="page-23-2"></span><sup>3</sup> Compressed size in percentage of original. Lower is better.

# **Encryption**

Log files can stored as encrypted  $(AES-GCM)$  \*. MFE files.

Note: It is recommended to use a 40+ character password for proper encryption

Decryption can be done using an implementation of the PBKDF2 algorithm or using the tools provided with the CANedge.

#### **Error Frames**

Enabling error frames will log errors across all interfaces, both CAN and LIN. Note that this can decrease the performance of the device due to the added logging load.

For more information on logging of CAN-bus errors, see configuration/can/error:CAN errors.

# <span id="page-24-0"></span>**0.4.3 Real-Time-Clock**

This page documents the *real-time-clock* configuration

Warning: An accurate time is required when communicating with a S3 server

#### **0.4.3.1 Configuration file fields**

*This section is autogenerated from the Rule Schema file.*

Real-Time Clock (RTC) rtc

#### Time synchronization method rtc.sync

*Internal real-time-clock synchronization method. The real-time-clock is maintained when the device is off.*

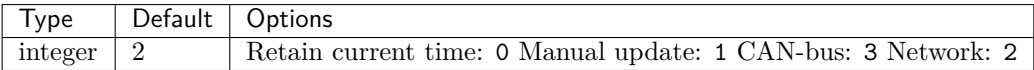

#### Time zone (UTC-12 to UTC+14) rtc.timezone

*Adjustment in full hours to the UTC time. Includes daylight savings time if applicable.*

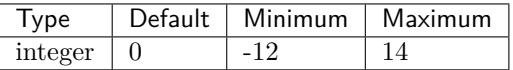

#### Adjustment (-129600 to 129600 seconds) rtc.adjustment

*Adjustment in seconds to the UTC time. Can be used for fine tuning the internal time.*

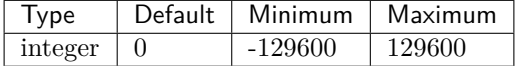

# **0.4.3.2 Configuration explained**

*This section contains additional information and examples.*

The CANedge uses a real-time clock (RTC) with battery backup, which allows it to retain the absolute date & time when the device is not powered. The RTC enables the CANedge to add absolute timestamps to recorded messages.

Time-zone changes and minor adjustments can be done via the timezone and adjustment fields.

# **Synchronization methods (sync)**

The RTC time can either be *retained*, *manually set*, *synchronized via CAN-bus* or *synchronized via network*.

Note: When using an external synchronization source, the *[TimeExternal signals](#page-83-3)* can be used to confirm that the device correctly receives and understands the time synchronization information.

#### **Manual update**

Manually changing the RTC is *only needed* if the RTC time has been completely reset (e.g. after a battery replacement). The following sequence explains how the RTC can be manually set:

- 1. Select the *manual* sync method and set the current UTC time
- 2. Power on the device and wait a few seconds to allow the device to read the manually set time
- 3. Power off the device
- 4. Change the sync method to *retain* the current time
- 5. Power on the device again
- 6. Verify that the new absolute time is now correctly retained across power cycles
- <span id="page-25-1"></span>7. Set timezone (timezone) and do minor adjustments (adjustment) if needed

#### **CAN-bus**

The RTC can be synchronized based on a CAN-bus message. The interpretation of message data signals is configurable.

Time information can be provided via either physical CAN-bus channel or using the internal *[GnssTime](#page-84-0) [signals](#page-84-0)*.

The synchronization method depends on the time difference between the RTC time and the external time provided via CAN-bus:

- Time difference exceeds tolerance: The RTC time is directly set to the external time (discrete jump in time)
- Time difference within tolerance: The RTC time slowly tracks the external time (continuous  $time)^1$  $time)^1$

The synchronization message data is assumed to include the external time and optionally a *valid* flag indicating if the external time should be applied or not:

- *Valid signal* (optional): 1: Time signal is valid, else: Time signal is invalid
- *Time signal* (mandatory): The current UTC time as *Epoch* (floating-point number of seconds since 01/01/1970 00:00:00 UTC)

<span id="page-25-0"></span><sup>1</sup> Continues tracking requires that an updated external time is available at least once each hour

Warning: Avoid using a high-frequency CAN-bus message for time synchronization. If the frequency of the time message is high, consider using pre-scalers to reduce the period to e.g. 1 minute.

The configuration of the signals uses a concept similar to that used by *.DBC* files. In case a *.DBC* file is available (describing the interpretation of the synchronization message), the information from the file can be used directly for configuration. For more information see Section configuration/signal:Signal.

Example 1: Using both the *valid* signal and *time* signal (time message generated by a *CANmod.GPS* device).

- The valid signal is 1 bit starting at index 0. The factor and offset are chosen such that the decoded signal becomes *1* when the time signal is valid.
- The time signal is 40 bit starting at index 8. After applying *factor* and *offset* the result becomes Epoch in seconds.

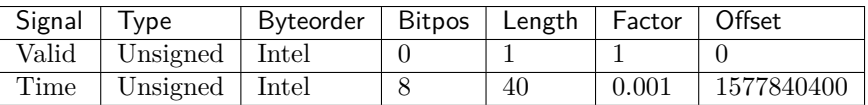

Example 2: Same as Example 1 but without using the *valid* signal.

• The valid signal length is set to 0. With a factor of 0 and offset of 1, the result always becomes 1 (valid)

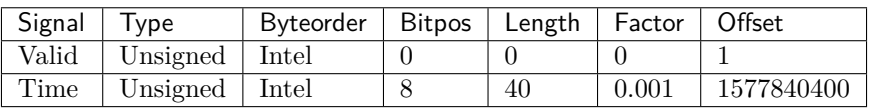

Note: If a valid signal is not included in the data, a constant valid signal can be enforced by setting the factor to 0 and offset to 1.

# **Network**

The RTC can be synchronized using the WiFi connection and an external time (NTP) server. When enabled, the device periodically polls an updated time.

Warning: Make sure firewalls etc. allow NTP (port 123) traffic.

The difference between the RTC time and the network time is compared to the configured tolerance. For more information on the tolerance see the *[synchronization via CAN-bus section](#page-25-1)*.

# <span id="page-26-0"></span>**0.4.4 Secondary port**

This page documents the *secondary port* configuration

#### **0.4.4.1 Configuration file fields**

*This section is autogenerated from the Rule Schema file.*

Power schedule secondaryport.power\_schedule

*The daily power schedule is defined by a number of power-on from/to intervals. Define no power-on intervals to keep always off. Define one interval with from/to both set to 00:00 to keep always on. Time format is HH:MM (1 minute resolution)*

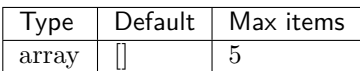

Item secondaryport.power\_schedule.item

From secondaryport.power\_schedule.item.from

*Power-on FROM time in format HH:MM. Shall be before power-on TO time. E.g. at midnight 00:00*

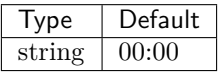

To secondaryport.power\_schedule.item.to

*Power-on TO time in format HH:MM. Shall be after power-on FROM time. E.g. at midday 12:00.*

$$
\begin{array}{|c|c|} \hline \text{Type} & \text{Default} \\ \hline \text{string} & 00:00 \\ \hline \end{array}
$$

# **0.4.4.2 Configuration explained**

*This section contains additional information and examples.*

Note: Power out scheduling has resolution of 1 min and 1 min tolerance

Note: Power scheduling uses adjusted local time (as set in the configuration)

Example: Secondary port power is scheduled to be on daily in the interval 00:00-04:00 and 12:00-16:00. Secodary port configuration:

```
"secondaryport": {
  "power_schedule": [
    {
      "from": "00:00",
      "to": "04:00"
    },
    {
      "from": "12:00",
      "to": "16:00"
    }
  ]
}
```
The power is turned off when the time changes from 03:59 to 04:00 and 15:59 to 16:00.

# <span id="page-28-0"></span>**0.4.5 CAN**

This page documents the *CAN* configuration.

The CANedge supports two physical CAN-bus channels and one internal virtual channel. The internal channel is used for *[internally generated signals](#page-83-0)*.

The configurations of CAN Channel 1 and CAN Channel 2 are identical. The internal channel supports a limited set of configuration options.

The CANedge can detect and log CAN-bus errors if enabled in *[Logging](#page-21-0)*. For more information, see configuration/can/error:CAN errors.

The CAN configuration is split into the following sections:

#### **0.4.5.1 General**

This page documents the *general* configuration

#### **Configuration file fields**

*This section is autogenerated from the Rule Schema file.*

Can.general can.general

#### Reception (rx) initial state can.general.rx\_state

*The initial state of CAN-bus reception. Can be changed using the control signal.*

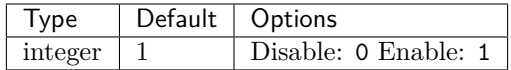

#### Transmission (tx) initial state can.general.tx\_state

*The initial state of CAN-bus transmissions. Can be changed using the control signal.*

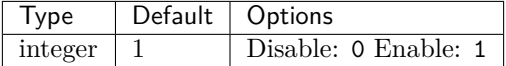

#### **Configuration explained**

*This section contains additional information and examples.*

The rx\_state / tx\_state initial states are primarily used in conjunction with the *[Control Signal](#page-47-0)*. E.g. transmission of messages from the CANedge can be initialized as *disabled* using tx\_state and later changed to *enabled* by a defined Control Signal.

#### **0.4.5.2 Physical**

This page documents the *physical* configuration

# **Configuration file fields**

*This section is autogenerated from the Rule Schema file.*

#### Mode can.phy.mode

*Device CAN bus mode. Configures how the device interacts with the bus. In Normal mode, the device can receive, acknowledge and transmit frames. In Restricted mode, the device can receive and acknowledge, but not transmit frames. In Bus Monitoring mode, the device can receive, but not acknowledge or transmit frames. It is recommended to always use the most restrictive mode possible.*

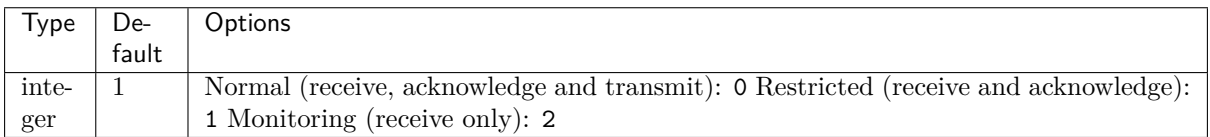

#### Automatic retransmission can.phy.retransmission

*Retransmission of frames that have lost arbitration or that have been disturbed by errors during transmission.*

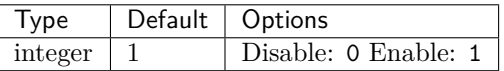

# CAN FD specification can.phy.fd\_spec

*Configures the CAN FD specification used by the device. Shall match the specification used by the CAN bus network.*

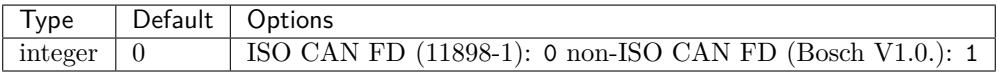

# Bit-rate configuration mode can.phy.bit\_rate\_cfg\_mode

*Configures how the CAN bus bit-rate is set. Modes Auto-detect and Bit-rate support all standard bit-rates. Non-standard bit-rate configuration can be set using Bit-timing. It is recommended to set the bit-rate manually if it is known.*

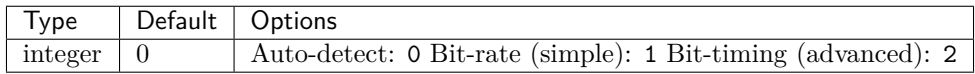

# **Configuration explained**

*This section contains additional information and examples.*

# **Bit-rate configuration**

The input clock to the CAN-bus controllers is set to 40MHz (480MHz prescaled by 12).

Bit-rate modes Auto-detect and Bit-rate (simple) support the following list of bit-rates<sup>[1](#page-29-0)</sup>:

<span id="page-29-0"></span><sup>&</sup>lt;sup>1</sup> All bit-rate configurations use a sample point (SP) of  $80\%$ 

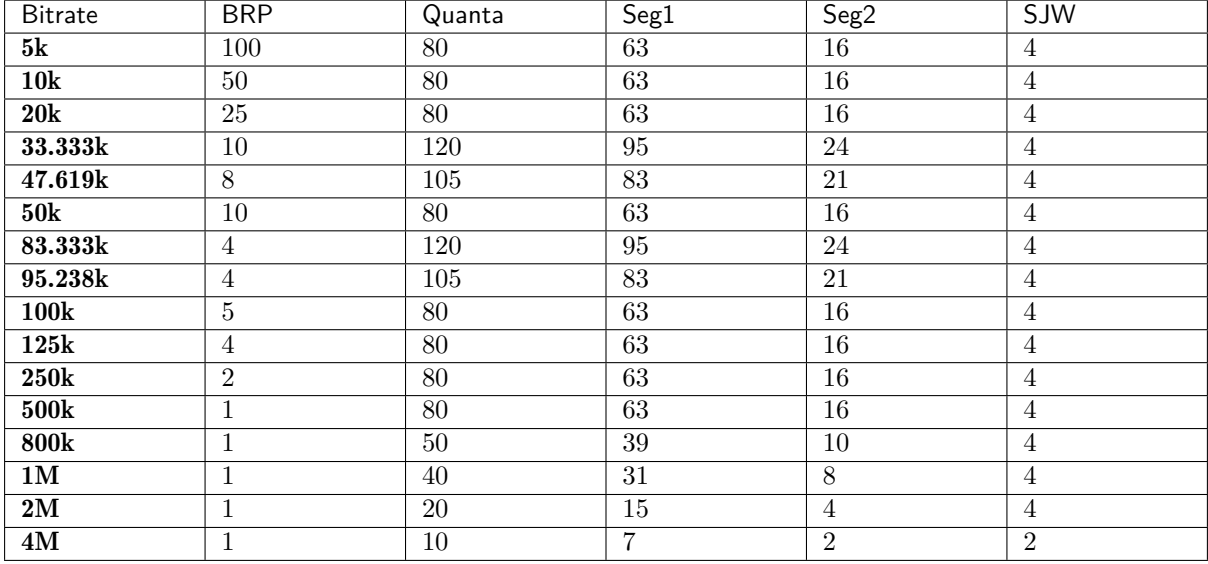

In Auto-detect mode, the device attempts to determine the bit-rate from the list of detectable bit-rates. Depending on factors such as data patterns, bit-rate deviation etc. it may not always be possible to detect the bit-rate automatically.

Warning: It is recommended to set the bit-rate manually when possible

Warning: Bit-rate auto-detect cannot be used to detect a CAN FD switched bit-rate

In mode Bit-timing (advanced), the bit-rate timing can be set directly. The following equations can be used to calculate the bit-timing fields:

- Input clock:  $CLK = \frac{480000000}{12} = 40000000 = 40 \text{MHz}$
- Quanta:  $Q = 1 + SEG_1 + SEG_2$
- Bit-rate:  $BR = \frac{CLK/BRF}{Q}$ Q
- Sample point:  $SP = 100 \cdot \frac{1+SEG_1}{Q}$

Example: Matching bit-timing settings based on different input clock frequency (CLK).

Settings to match (based on a 80MHz input clock):

- Bit-rate: 2M
- Quanta: 40
- SEG1: 29
- SEG2: 10
- Sample point: 75%

Above settings are based on an input clock with frequency:

$$
CLK = BR \cdot Q = 2000000 \cdot 40 = 80 MHz
$$

The CANedge uses a 40MHz input clock. To obtain a bit-rate of 2M with a 40MHz input clock, the number of quanta is calculated as:

$$
Q = \frac{CLK/BRP}{BR} = \frac{40000000/1}{2000000} = 20
$$

To obtain a sampling point of 75%, SEG1 is calcualted as:

$$
SEG_1 = \frac{SP \cdot Q}{100} - 1 = \frac{75 \cdot 20}{100} = 14
$$

Now, SEG2 is calculated as:

$$
SEG_2 = Q - SEG_1 - 1 = 20 - 14 - 1 = 5
$$

The equivalent bit-timing settings using the 40 MHz input clock of the CANedge becomes:

- BRP: 1
- SEG1: 14
- SEG2: 5

# **0.4.5.3 Filter**

This page documents the *filter* configuration

#### **Configuration file fields**

*This section is autogenerated from the Rule Schema file.*

#### Receive filters can.filter

# Filter remote request frames can.filter.remote\_frames

*Controls if remote request frames are forwarded to the message filters. If `Reject` is selected, remote request frames are discarded before they reach the message filters.*

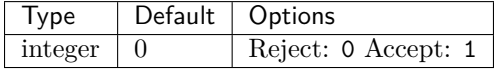

#### Id can.filter.id

*Filters are checked sequentially, execution stops with the first matching filter element. Max 128 11-bit filters and 64 29-bit filters.*

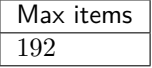

# Name can.filter.id.name

*Optional filter name.*

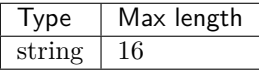

# State can.filter.id.state

*Disabled filters are ignored.*

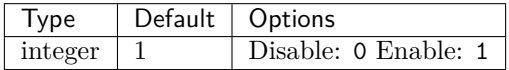

# Type can.filter.id.type

*Action on match, accept or reject message.*

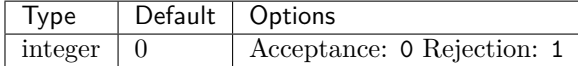

#### ID format can.filter.id.id\_format

*Filter ID format. Filters apply to messages with matching ID format.*

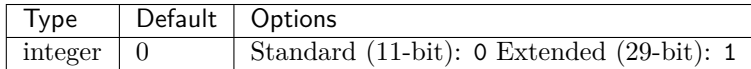

#### Filter method can.filter.id.method

*The filter ID matching mechanism.*

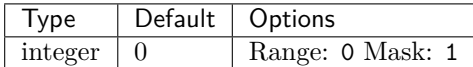

#### From (range) / ID (mask) (HEX) can.filter.id.f1

*If filter method is Range, this field defines the start of range. If filter method is Mask, this field defines the filter ID.*

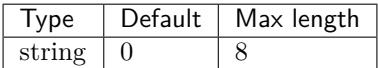

#### To (range) / mask (mask) (HEX) can.filter.id.f2

*If filter method is Range, this field defines the end of range. If filter method is Mask, this field defines the filter mask.*

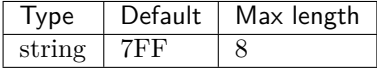

#### **Configuration explained**

*This section contains additional information and examples.*

The following uses a mix of binary, decimal and hexadecimal number bases. For more information on the notation used, see to *[Number bases](#page-4-2)*.

Note: In the following, it is convenient to do some calculations using binary numbers (base 2). However, the configuration file generally accepts either decimal or hexadecimal numbers.

#### **Filter processing**

The filter elements in the list of filters are processed sequentially starting from the first element. Processing stops on the first filter match.

Example: A message matches filter element 3. Filter element 4 is not evaluated.

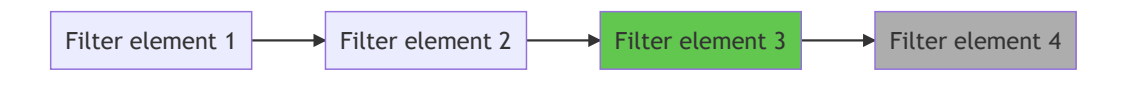

Messages matching no filters are rejected as default.

Note: The default Configuration File contains filters accepting all incoming CAN messages

# **Filter state**

The *state* of filter elements can be *Enable* or *Disable*. Disabled filter elements are ignored, as if they are not in the list of filters. If there are no enabled filters in the list then all messages are rejected.

By disabling a filter element (instead of deleting the element) it can be easily enabled at a later time.

# **Filter types**

Filter elements can be either *Acceptance* or *Rejection*:

- If a message matches an *Acceptance* filter it is accepted
- If a message matches a *Rejection* filter it is discarded
- If a message does not match a filter, the next filter in the list is processed

The filter list can hold a combination of *Acceptance* and *Rejection* filter elements. The first matching filter element determines if a message is accepted or rejected. *Acceptance* and *Rejection* filters can be combined to generate a complex message filtering mechanism.

Example: A message matches acceptance filter 3. Rejection filter 4 is not evaluated. The message is accepted.

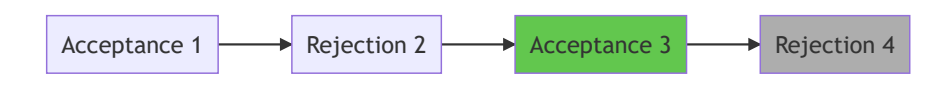

Example: A message matches rejection filter 2. The following filters are not evaluated. The message is rejected.
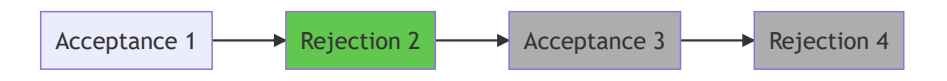

Example: A message does not match any filters. The message is rejected.

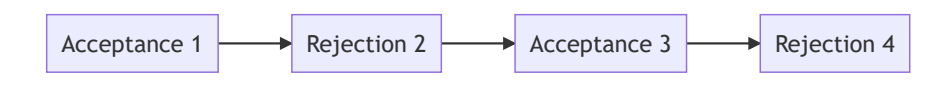

## **Filter method**

*Acceptance* and *Rejection* filters can be defined by range or mask. In either case, both the message type (standard / extended) and ID are compared to the filter.

## **Filter range method**

With the *Range* method, the filter defines a range of IDs which are compared to the message ID. Message IDs within the range (both start and end included) match the filter.

Example: Standard ID filter with range from  $= 1$ , to  $= 10$ :

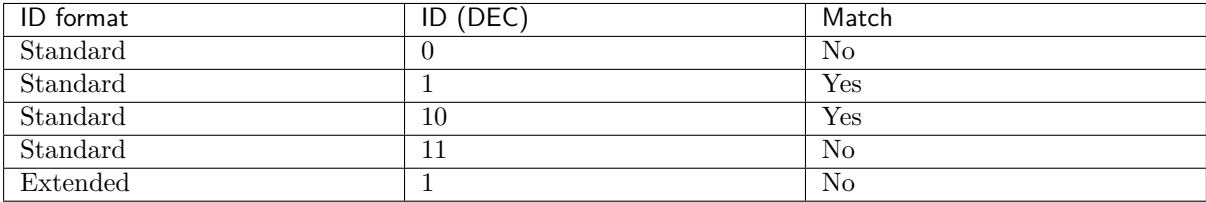

### **Filter mask method**

With the *Mask* method, the filter defines an ID and Mask which are compared to the message ID.

A message matches a mask filter if the following condition is  $true^1$  $true^1$ :

filter\_id & filter\_mask == message\_id & filter\_mask

The below examples demonstrate the use of filters using the *Mask* method.

Example: Filter configuration which accepts one specific message ID:  $2000_{10} = 11111010000_2$ . The filter ID is set to the value of the message ID to accept. The filter mask is set to all ones, such that all bits of the filter are considered, as given in (1).

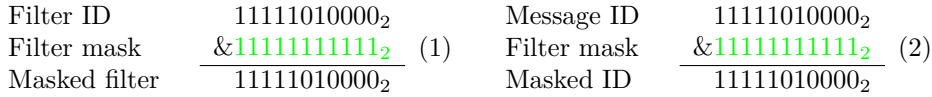

To test if the message passes the filter, we apply the filter mask to the message ID as given in (2). The masked filter and the masked ID are equal - the message matches the filter.

Example: Filter configuration which accepts two message IDs:

- $2000_{10} = 11111010000_2$
- $2001_{10} = 11111010001_2$

Note that the two binary numbers are identical except for the rightmost bit. To design a filter which accepts both IDs, we can use the mask field to mask out the rightmost bit - such that it is not considered when the filter is applied. In (1) the mask is set such that the rightmost bit is not considered (indicated by red color).

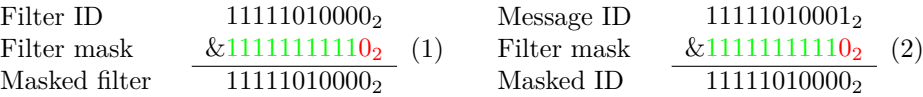

To test if the messages pass the filter, we apply the mask to the message ID  $11111010001<sub>2</sub>$  as given in (2). The masked filter and the masked ID are equal - the message matches the filter. Note that both

<span id="page-38-0"></span> $1 \times$  is used as the bitwise AND operation

 $11111010000<sub>2</sub>$  and  $11111010001<sub>2</sub>$  match the filter, as the rightmost bit is not considered by the filter (the rightmost bit is masked out).

Example: J1939 - filter configuration which accepts PGN 61444 (EEC1) messages.

J1939 message frames use 29-bit CAN-IDs. The Parameter Group Number (PGN) is defined by 18 of the 29 bits. The remaining 11 bits define the priority and source address of the message. It is often useful to configure a filter to accept a specific PGN regardless of the source address and the priority this can be done using the filter mask (to ignore the source and priority).

Below, the left red bits represent the 3-bit priority, the green bits the 18-bit PGN and the right red bits the 8-bit source address of the 29-bit CAN-ID.

### $00011111111111111111100000000_2 = 3$ FFFF00<sub>16</sub>

Message ID bits in positions with zero bits in the filter mask are ignored. By using  $3$ FFFF00<sub>16</sub> as filter mask, the source and priority are ignored.

To specifically accept PGN 61444 (F004<sub>16</sub>) messages, the message ID is set to F00400<sub>16</sub> - note the the final 8-bit  $00_{16}$  represents the source address which is ignored by the filter mask (these bits can be any value).

Filter mask  $3$ FFFF00<sub>16</sub> can be used for all J1939 PGN messages. To accept specific PGNs, the message ID is adjusted. To accept one specific PGN (as in the example above), the message ID is set to the specific PGN with  $00_{16}$  appended to represent the ignored source address field.

### **Filter list examples**

Below examples demonstrate how filters can be combined into a list of filters.

Example: The filter list is set up to accept standard messages with even IDs in range  $500_{10} - 1000_{10}$  $(500, 502, \ldots, 998, 1000)$ :

The following two filters are used to construct the wanted filter mechanism:

- Rejection filter which rejects all odd message IDs
- Acceptance filter which accepts all message IDs in range  $500_{10} 1000_{10}$

The rejection filter is setup to reject all odd messages by using *Mask* filtering. The filter is set up with:

- Filter ID:  $1_{10} = 00000000001_2$
- Filter Mask:  $1_{10} = 00000000001_2$

Above rejection filter rejects all messages with the rightmost bit set (all odd IDs).

The acceptance filter is set up to accept all messages in range 500<sup>10</sup> − 1000<sup>10</sup> by using *Range* filtering. The filter is set up with:

- Filter from:  $500_{10}$
- Filter to:  $1000_{10}$

The filter list is constructed with the rejection filter first, followed by the acceptance filter.

Note that messages are first processed by the rejection filter (rejects all odd messages), then proccessed by the acceptance filter (accepts all message in range). If none of the filters match, the default behavior is to reject the message. It is in this case important that the rejection filter is placed before the acceptance filter in the list (processing stops on first match).

Filter list test table:

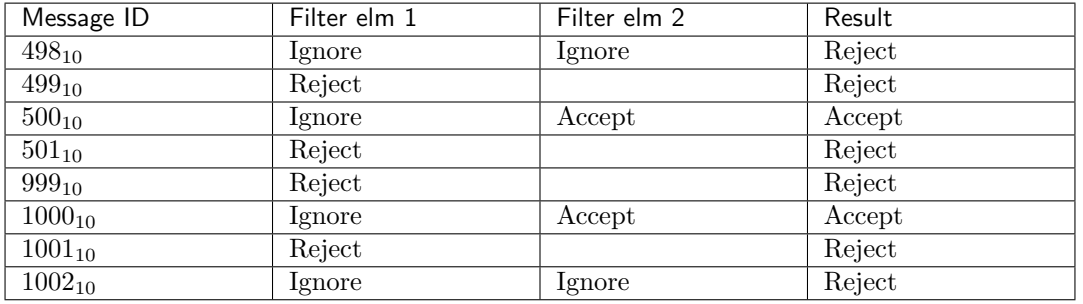

## **Message Prescaling**

Message prescaling can be used to decrease the number of logged messages for a given message ID. Prescaling is applied to the messages accepted by the associated filter. The list of filters can be assigned a mixture of prescaler types.

Applying filters can dramatically reduce log file size, resulting in prolonged offline logging and reduced data transfer time and size.

The prescaling type can be set to:

- None: Disables prescaling
- Count: Prescales based on message occurrences
- Time: Prescales based on message period time
- Data: Prescales based on changes in the message data payload

The first message with a given ID is always accepted regardless of prescaling type.

Note: A maximum of 100 unique message IDs can be prescaled for each CAN-bus channel (the first 100 IDs received by the device). Additional unique IDs are not prescaled

#### **Count**

Count prescaling reduces the number of messages with a specific ID by a constant factor (prescaling value). A prescaling value of 2 accepts every 2nd message (with a specific ID), a value of 3 every 3rd and so on up to  $256^2$  $256^2$ .

Count prescaling applied to ID  $600_{10}$  with a scaling value of 3

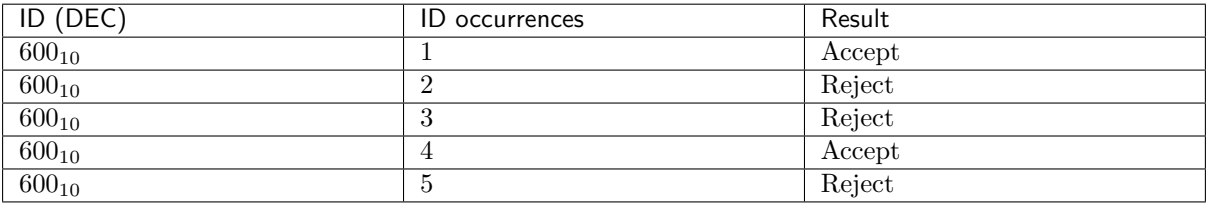

<span id="page-40-0"></span><sup>2</sup> A scaling factor of 1 effectively disables prescaling

## **Time**

Time prescaling sets a lower limit on time interval (period time) of a specific message ID. This is done by rejecting messages until at least the prescaler time has elapsed<sup>[3](#page-41-0)</sup>. The prescaler timer is reset each time a message is accepted. The prescaling value is set in milliseconds<sup>[4](#page-41-1)</sup> with a valid range  $1-4194304$  $(0x400000)$ .

This prescaler type is e.g. useful if a slowly changing signal (low frequency signal content) is broadcasted on the CAN-bus at a high frequency<sup>[5](#page-41-2)</sup>.

Example: A slowly changing temperature measurement broadcasted every 10 ms (100Hz). Prescaled to a minimum time interval of 100ms (prescaler value set to 100).

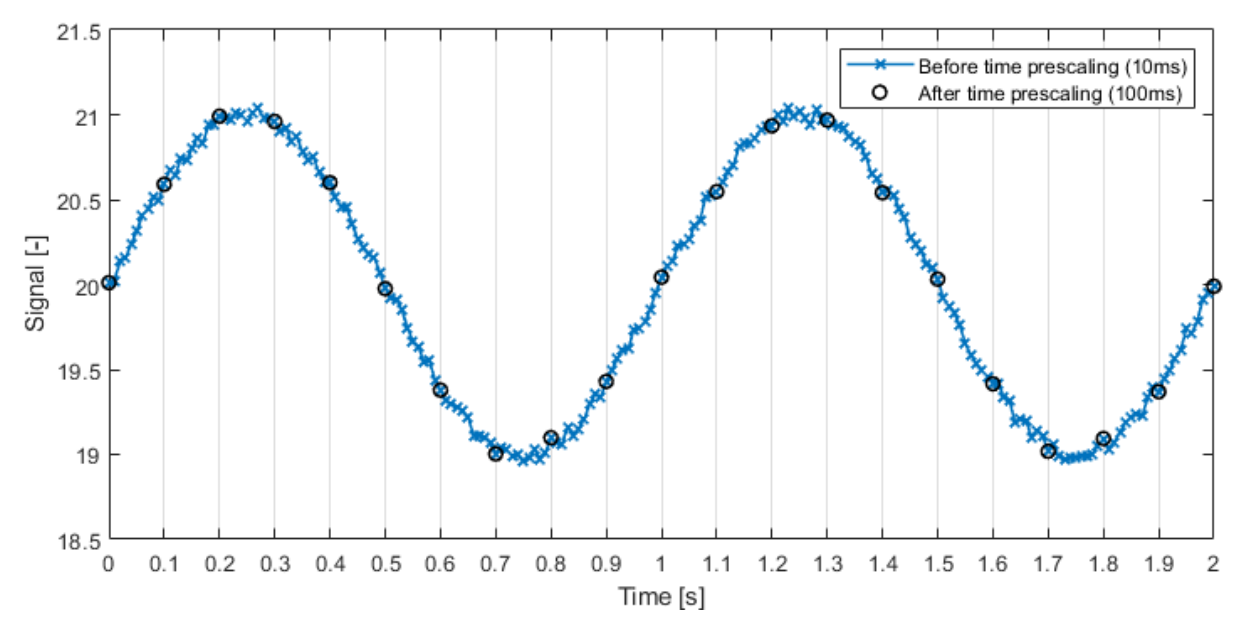

Example: Time prescaling applied to ID  $700_{10}$  with a time interval of 1000ms selected.

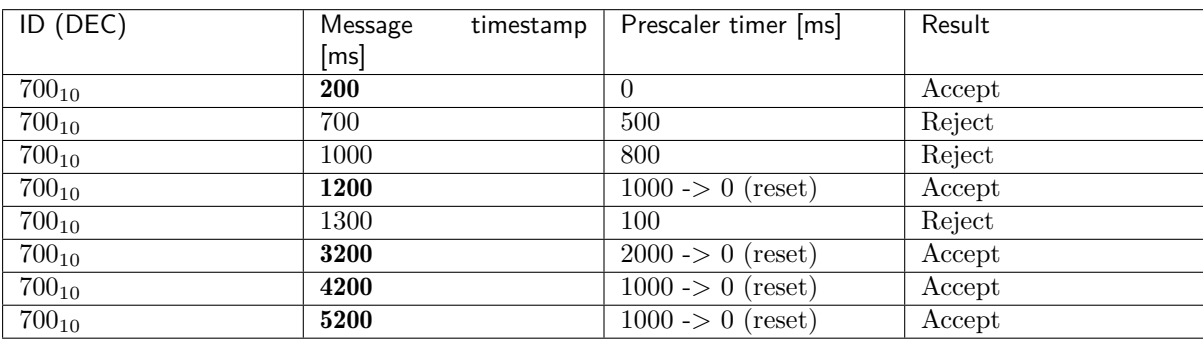

<span id="page-41-0"></span><sup>3</sup> Note that messages are not *resampled* to a specific fixed period time

<span id="page-41-1"></span><sup>4</sup> It is not possible to do sub-millisecond time prescaling

<span id="page-41-2"></span><sup>5</sup> Higher frequency than needed to get a good representation of the signal content

## **Data**

Data prescaling can be used to only accept messages when the data payload changes. A mask can be set to only consider changes in one or more specific data bytes. The mask works on a byte level. The mask is entered in hex up to 8 bytes long (16 hex characters). Each byte contains 8 bits, allowing for the mask to be applied to any of the maximum 64 data bytes (CAN FD).

This prescaler type is useful if only changes in data or parts of the data are to be logged.

Examples of data masks:

- "": A empty mask triggers on any data change (equivalent to mask value FFFFFFFFFFFFFFFF)
- 1: Triggers on changes to the first data byte (binary 1)
- 2: Triggers on changes to the second data byte (binary 10)
- 3: Triggers on changes to the first or second data byte (binary 11)
- 9: Triggers on changes to the first or fourth data byte (binary 1001)
- FF: Triggers on changes to any of the first 8 data bytes (binary 11111111)
- 100: Triggers on changes to the 9th data byte (binary 100000000)

If the data payload contains more data bytes than entered in the mask, then changes to the additional bytes are ignored by the prescaler.

Warning: Data prescaling assumes that a message with a specific ID always carries the same number of data bytes

Example: A discretely changing signal is broadcasted every 100 ms (10Hz). A data prescaler is used such that only changes in the signal are logged.

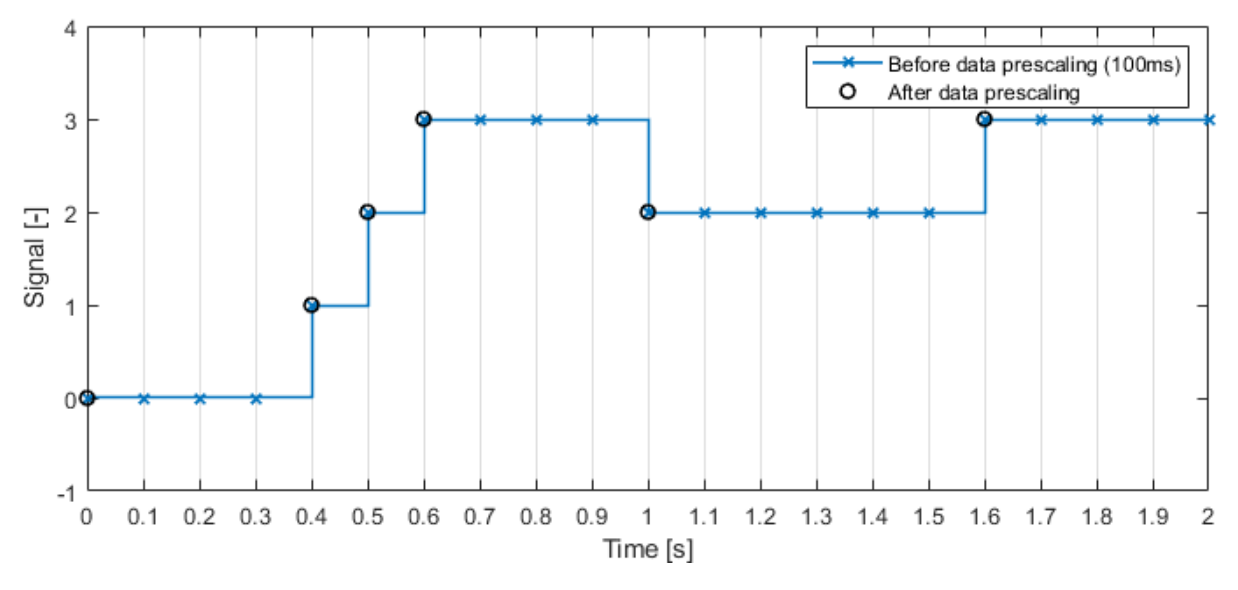

Example: Data prescaling applied to ID  $800_{10}$  with empty mask (all changes considered). D0-D3 is a 4-byte payload (with D0 the first data byte).

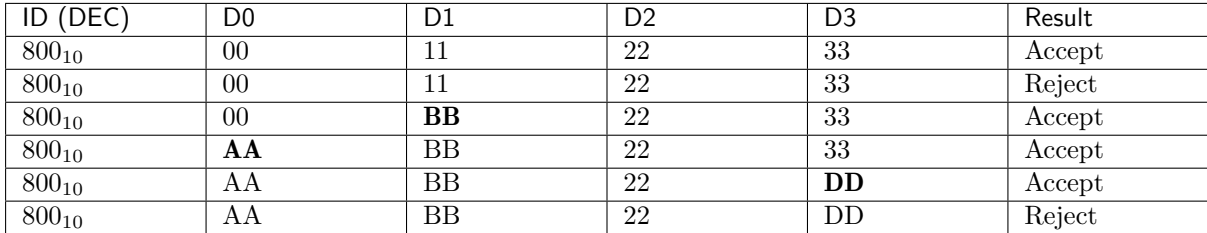

Example: Data prescaling applied to ID  $800_{10}$  with mask 1 (considering only changes to the 1st data byte). D0-D3 is a 4-byte payload (with D0 the first data byte).

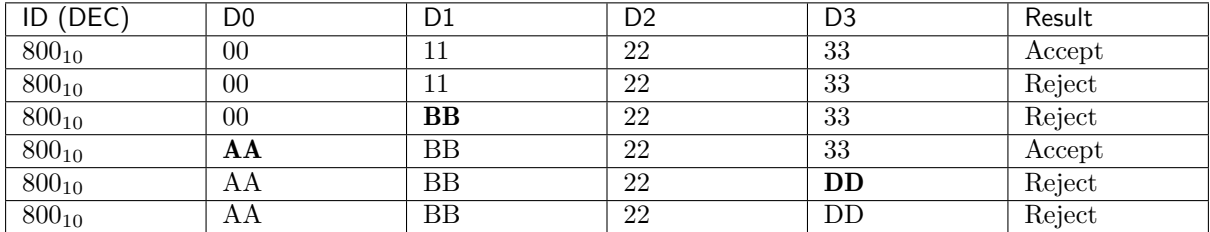

Example: Data prescaling applied to ID  $800_{10}$  with mask 8 (considering only changes to the 4th data byte). D0-D3 is a 4-byte payload (with D0 the first data byte).

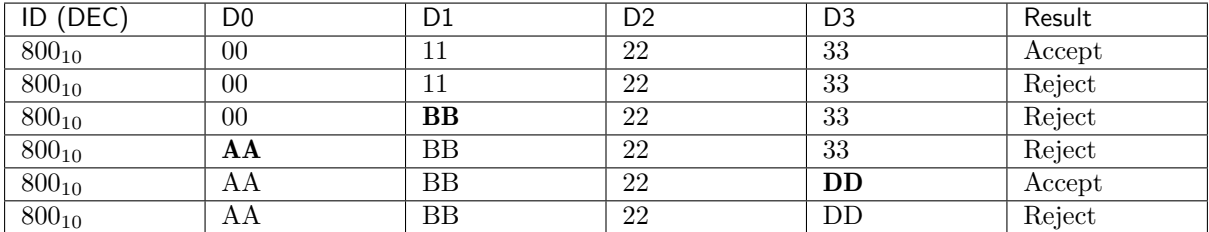

Example: Data prescaling applied to ID  $800_{10}$  with mask 9 (considering only changes to the 1st or 4th data byte). D0-D3 is a 4-byte payload (with D0 the first data byte).

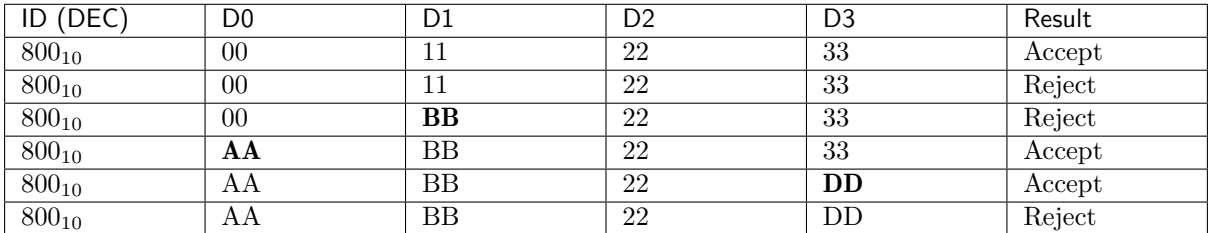

## **0.4.5.4 Transmit**

This page documents the *transmit* configuration.

## **Configuration file fields**

*This section is autogenerated from the Rule Schema file.*

Transmit messages can.transmit

*List of CAN bus messages transmitted by the device. Requires a CAN-bus physical mode supporting transmissions.*

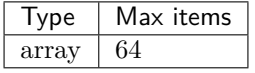

Item can.transmit.item

Name can.transmit.item.name

*Optional transmit message name.*

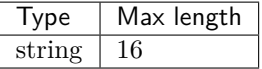

### State can.transmit.item.state

*Disabled transmit messages are ignored.*

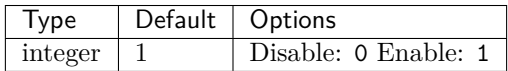

#### ID Format can.transmit.item.id\_format

*ID format of the transmit message.*

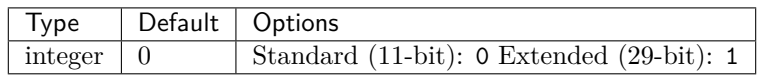

#### Frame format can.transmit.item.frame\_format

*Frame format of the transmit message.*

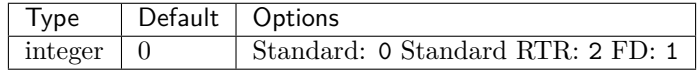

#### Bit-Rate Switch can.transmit.item.brs

*Determines if an FD message is transmitted using a switched bit-rate.*

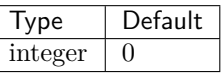

#### Include in log can.transmit.item.log

*Determines if the transmitted message is included in the log file.*

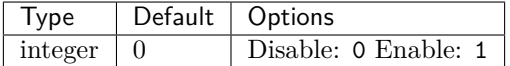

#### Period (10 ms steps) can.transmit.item.period

*Time period of the message transmission. 0: single shot, >0: periodic. Unit is ms.*

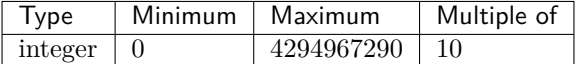

#### Delay (10 ms steps) can.transmit.item.delay

*Offset message within the period or delay a single shot message. If multiple messages are transmitted by the device, it is recommended to offset each separately to reduce peak load on bus. If period > 0, delay < period. If single-shot, delay can be up to max value. Unit is ms.*

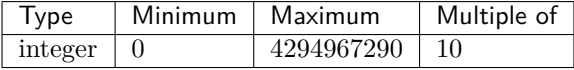

Message ID (hex) can.transmit.item.id

*ID of message to transmit in hex. Example: 1FF.*

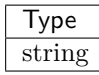

#### Messages Data (hex) can.transmit.item.data

*Data bytes of message to transmit. RTR frames only use the number of bytes do determine the DLC. Example: 01020304 or 0102030405060708.*

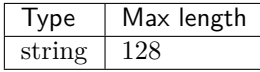

## **Configuration explained**

*This section contains additional information and examples.*

### **Period and delay**

If multiple transmit messages are defined, it is recommended to spread them in time by using *delay*. It may not be possible to transmit all messages if they are to be transmitted simultaneously.

#### **0.4.5.5 Heartbeat**

This page documents the *heartbeat* configuration

## **Configuration file fields**

*This section is autogenerated from the Rule Schema file.*

#### State can.heartbeat.state

*Enable to periodically transmit heartbeat signal.*

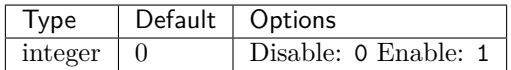

#### ID Format can.heartbeat.id\_format

*ID format of heartbeat message.*

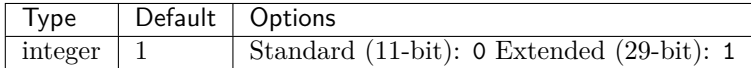

#### ID (hex) can.heartbeat.id

*ID of heartbeat message in hex. Example: 1FF.*

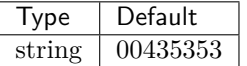

*This section contains additional information and examples.*

Note: The heartbeat cannot be disabled using the control signal

Note: The heartbeat feature requires a CAN-bus physical mode supporting transmissions

### **Payload format**

The device can transmit a 1 Hz periodic heartbeat signal. The signal payload contains logging state (enabled/disabled), the device time and space left on the SD-card in MB.

The interpretation of the 8-byte data payload of the heartbeat signal is given below:

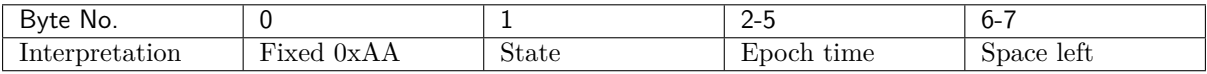

- Byte 0 has the reserved value 0xAA
- The Epoch time is time-zone and offset adjusted
- Multi-byte fields should be interpreted MSB (Most-SignificantByte) first
- The State holds information on the current rx\_state / tx\_state:
	- 0: RX disabled, TX disabled
	- 1: RX enabled, TX disabled
	- 2: RX disabled, TX enabled
	- 3: RX enabled, TX enabled

Heartbeat with payload: AA 03 5D 78 FB 8B 1D 93

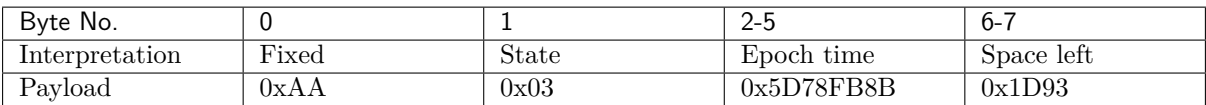

- Fixed: 0xAA
- State: RX and TX enabled
- Epoch time:  $5D78FB8B_{16} = 1568209803_{10}$  ->  $11/09/2019$  13:50:03
- Space left:  $1D93_{16} = 7571_{10} \text{ MB}$

Heartbeat with payload: AA 00 5D 78 FB 8B 00 00

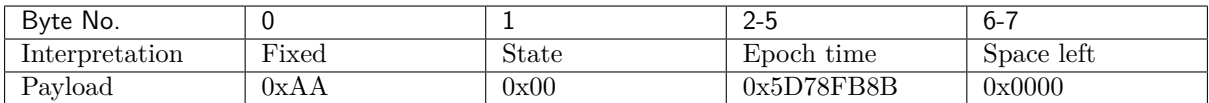

- Fixed: 0xAA
- State: RX and TX disabled
- Epoch time:  $5D78FB8B_{16} = 1568209803_{10} \rightarrow 11/09/2019 13:50:03$
- Space left:  $0000_{16} = 0_{10}$  MB

## <span id="page-47-0"></span>**0.4.5.6 Control**

This page documents the *control* configuration

## **Configuration file fields**

*This section is autogenerated from the Rule Schema file.*

Can.control can.control

Control reception (rx) state can.control.control\_rx\_state

*Control CAN-bus reception state (including logging)*

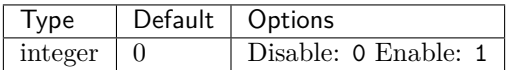

Control transmission (tx) state can.control.control\_tx\_state

*Control CAN-bus transmission state (including logging)*

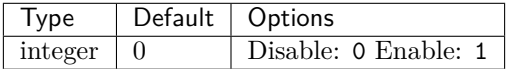

Start can.control.start

Message can.control.start.message

Channel can.control.start.message.chn

*CAN-bus channel*

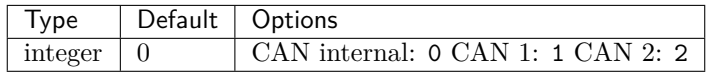

ID format can.control.start.message.id\_format

*ID format of message.*

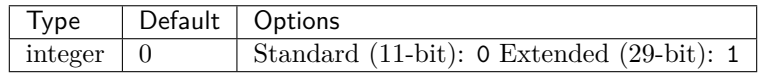

ID (hex) can.control.start.message.id

*ID of message in hex. Example: 1FF.*

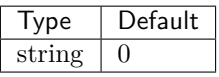

ID mask (hex) can.control.start.message.id\_mask

*ID mask in hex. Example: 7FF.*

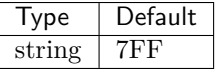

Signal can.control.start.signal

Signal type can.control.start.signal.type

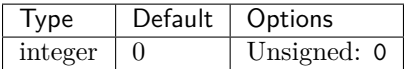

Signal byteorder can.control.start.signal.byteorder

*Can be Motorola (big endian) or Intel (little endian)*

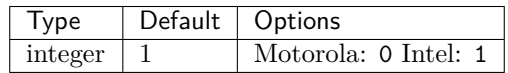

Signal bit position can.control.start.signal.bitpos

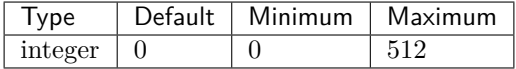

Signal bit length can.control.start.signal.length

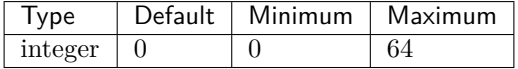

Signal scaling can.control.start.signal.factor

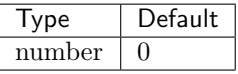

Signal offset can.control.start.signal.offset

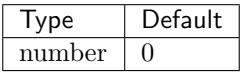

Trigger high (dec) can.control.start.trigger\_high

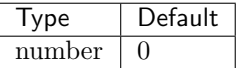

Trigger low (dec) can.control.start.trigger\_low

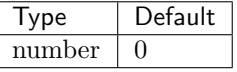

Stop can.control.stop

Message can.control.stop.message

Channel can.control.stop.message.chn

*CAN-bus channel*

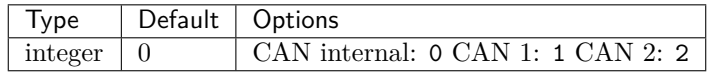

ID format can.control.stop.message.id\_format

*ID format of message.*

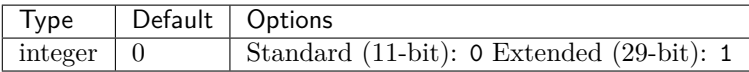

ID (hex) can.control.stop.message.id

*ID of message in hex. Example: 1FF.*

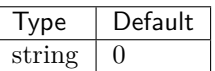

ID mask (hex) can.control.stop.message.id\_mask

*ID mask in hex. Example: 7FF.*

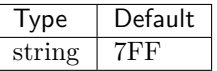

Signal can.control.stop.signal

Signal type can.control.stop.signal.type

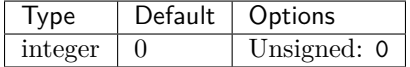

Signal byteorder can.control.stop.signal.byteorder

*Can be Motorola (big endian) or Intel (little endian)*

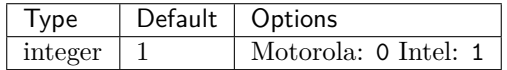

Signal bit position can.control.stop.signal.bitpos

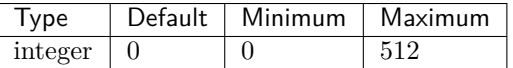

Signal bit length can.control.stop.signal.length

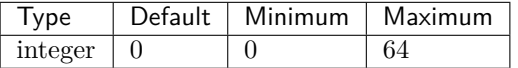

Signal scaling can.control.stop.signal.factor

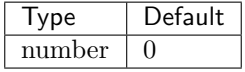

Signal offset can.control.stop.signal.offset

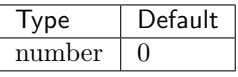

Trigger high (dec) can.control.stop.trigger\_high

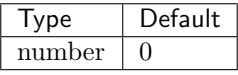

Trigger low (dec) can.control.stop.trigger\_low

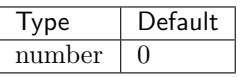

## **Configuration explained**

*This section contains additional information and examples.*

The control signal can used to control the device message reception (effectively the logging) and / or the transmission (effectively the processing of the transmit list) for each CAN-bus channel. The control signal has a flexible configuration allowing for integration with many protocols. The control signal can e.g. be used to start / stop logging based on some application parameters, such as speed, RPM, geofence, time-of-day or discrete events.

Note: The two physical channels can be set up to be controlled based on *[Internal signals](#page-83-0)*

The configuration of the signals uses a concept similar to that used by *.DBC* files. In case a *.DBC* file is available (describing the interpretation of the control message signals), the information from the file can be used directly for configuration. For more information see Section configuration/signal:Signal.

Control signal overview:

- A control signal can be configured for each CAN-bus channel
- A control signal can be based on messages from any channel
- One message ID is used for start and one for stop. These can be different or the same
- The message payload is decoded on the device, making it easy to set start / stop ranges

The start / stop ranges follow the following logic:

- If the start / stop ranges do not overlap, they are evaluated individually
- If the start range lies within the stop range, then start takes precedence (see examples below)
- If the stop range lies within the start range, then stop takes precedence (see examples below)

Note: File splitting is not affected by the control signal (i.e. the control signal does not force additional log file splits)

Note: The control signal can only be used if accepted by the CAN-bus filter

Note: The initial states of message reception and transmission are set in configuration section *[General](#page-28-0)*.

# **Examples**

Example: Start / stop ranges not overlapping.

Can e.g. be used to start logging when speed signal exceeds some value and stop when it drops below some other value.

Start trigger:

- High: 10000
- Low: 7500

Stop trigger:

- High: 2500
- Low: 0

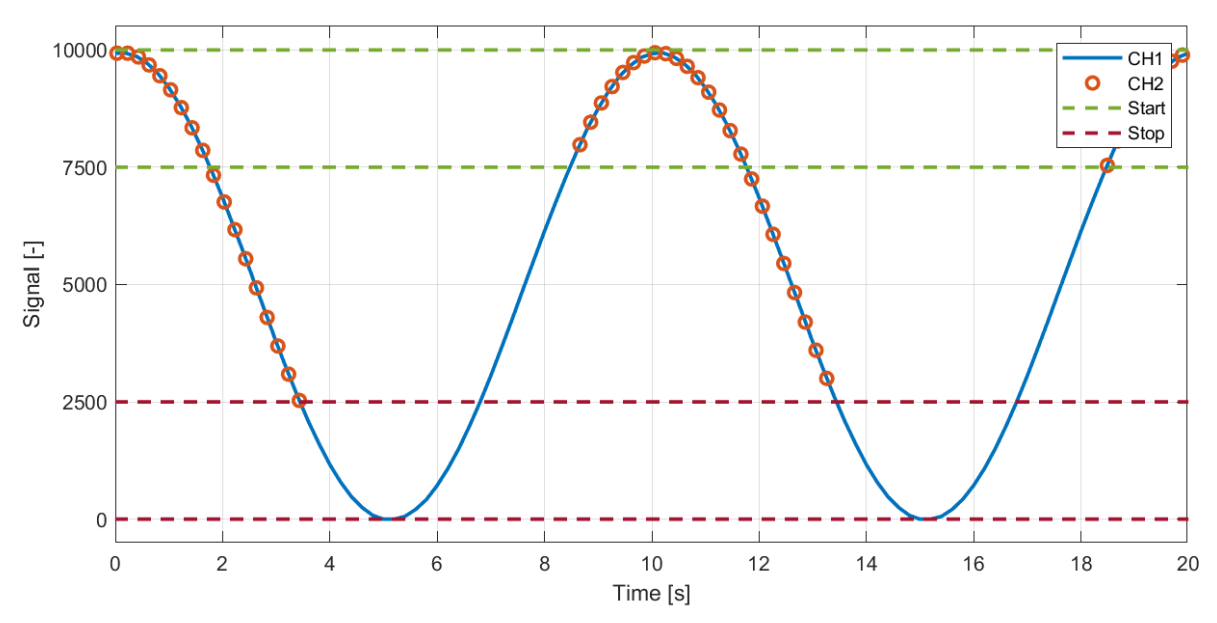

Example: Start / stop ranges not overlapping.

Can e.g. be used to start logging when pressure signal drops below some value and stop when it again raises above some other value.

Start trigger:

- High: 2500
- Low: 0

Stop trigger:

- High: 10000
- Low: 7500

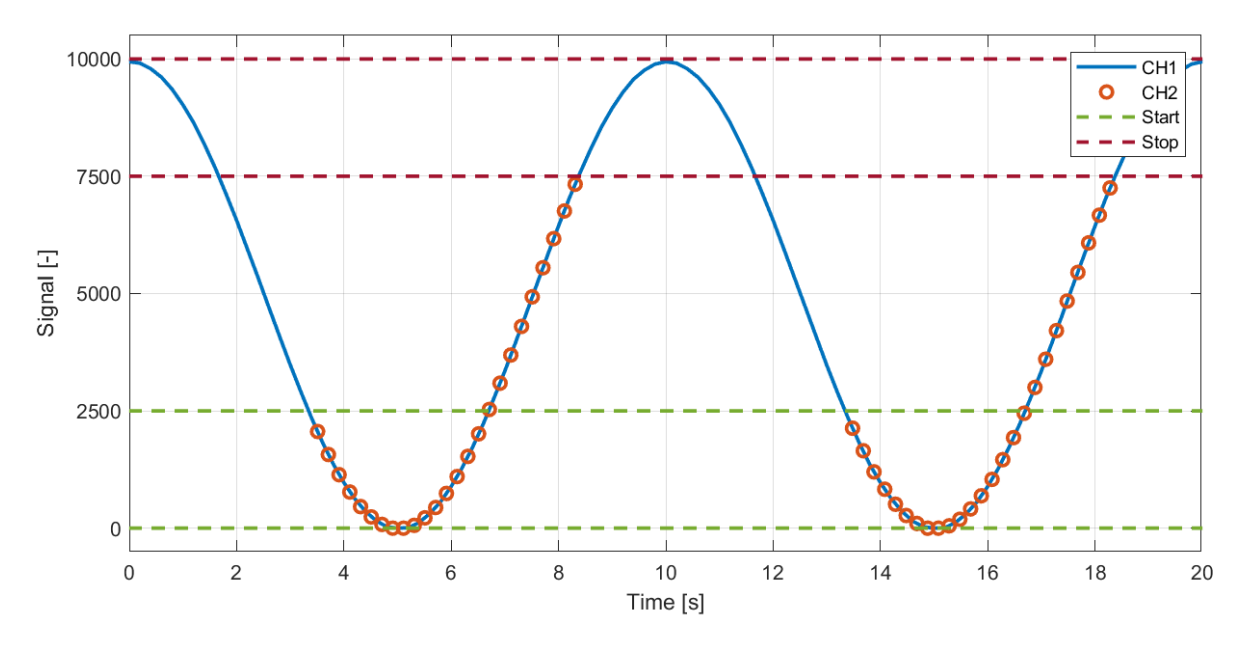

Example: Start range lies within stop range, start takes precedence.

Can e.g. be used to start logging when a temperature signal lies within some range and stop when outside.

Start trigger:

- High: 7500
- Low: 2500

Stop trigger:

- High: 10000
- Low: 0

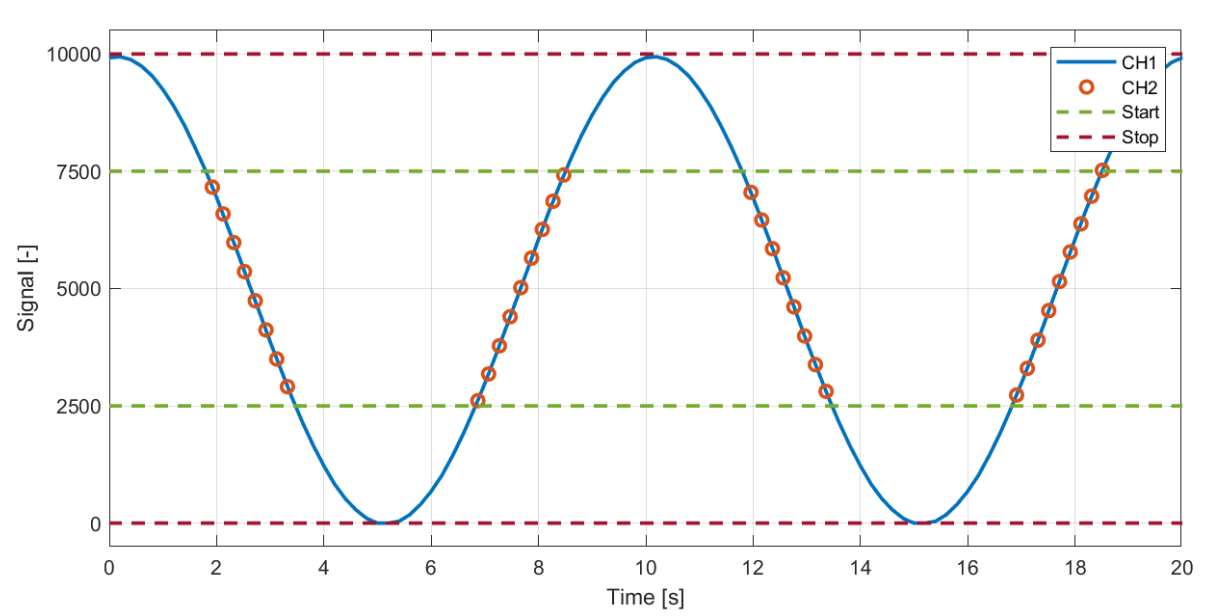

Example: Stop range lies within start range, stop takes precedence.

Can e.g. be used to start logging when the absolute value of an acceleration signal exceeds a certain value.

Start trigger:

• High: 5000

• Low: -5000

```
Stop trigger:
```
• High: 2500

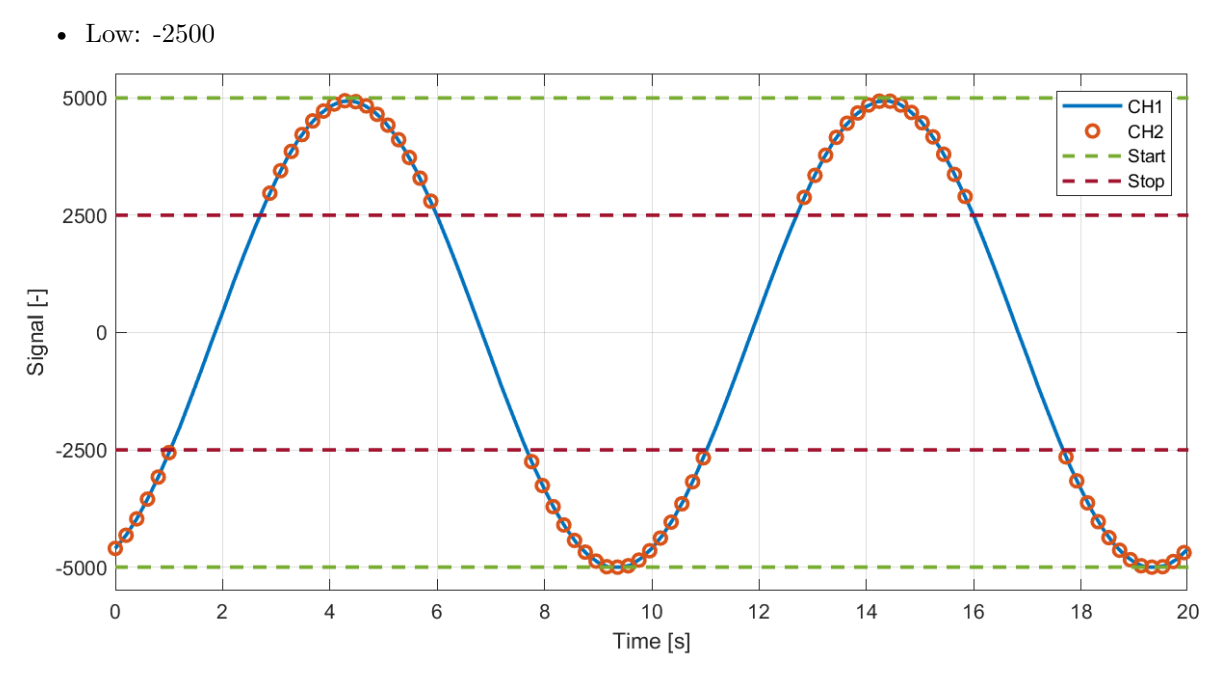

# <span id="page-53-0"></span>**0.4.6 LIN**

The configurations of LIN Channel 1 and LIN Channel 2 are identical. The LIN configuration is split into the following sections:

## **0.4.6.1 Physical**

This page documents the *physical* configuration

# <span id="page-53-1"></span>**Configuration file fields**

*This section is autogenerated from the Rule Schema file.*

## Mode lin.phy.properties.mode

*Device LIN bus mode.*

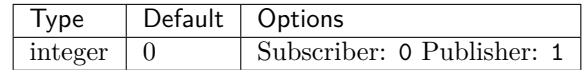

Bit-rate lin.phy.properties.bit\_rate

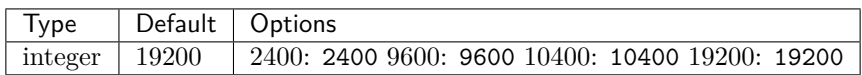

*This section contains additional information and examples.*

# **0.4.6.2 Frame Table**

This page documents the *frame table* configuration

# **Configuration file fields**

*This section is autogenerated from the Rule Schema file.*

Name lin.frames.items.name

*Optional frame name.*

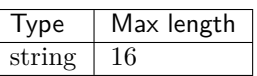

Frame ID (hex) lin.frames.items.id

*ID of frame in hex. Example: 0F.*

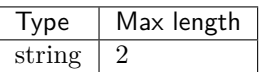

Frame Length (decimal) lin.frames.items.length

*Length of the frame in decimal.*

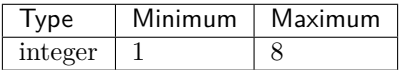

Checksum Type lin.frames.items.checksum\_type

*Type of the checksum used on the LIN frame.*

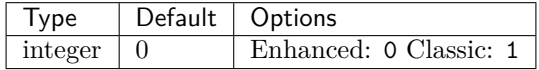

# **Configuration explained**

*This section contains additional information and examples.*

The LIN controller expects default data lengths and checksums as explained in *[LIN](#page-53-0)*. LIN-frames using a different configuration (length, checksum or both) can be explicitly configured using the *frame table*.

Note: LIN frames satisfying the default expected configuration do not need to be inserted in the *frame table*.

## **0.4.6.3 Transmit**

This page documents the *transmit* configuration

## **Configuration file fields**

*This section is autogenerated from the Rule Schema file.*

Name lin.transmit.items.name

*Optional transmit rule name.*

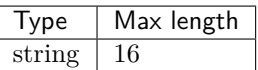

### State lin.transmit.items.state

*Disabled transmit rules are ignored.*

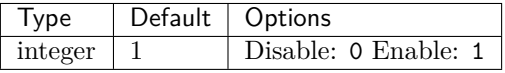

Frame ID (hex) lin.transmit.items.id

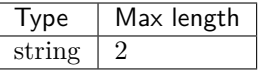

Data (hex) lin.transmit.items.data

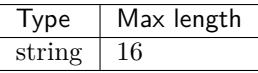

## **Configuration explained**

*This section contains additional information and examples.*

The interpretation of the *transmit list* depends on the configuration of *[LIN bus mode](#page-53-1)*:

# **Publisher mode**

The number of bytes entered in the data field determines the interpretation of the transmission frame:

## **Length of data is zero**

The transmit is a *SUBSCRIBE* frame, meaning that a *Subscriber* on the bus is expected to provide the data payload (satisfying the *frame table*).

## **Length of data is above zero**

The transmit is a *PUBLISH* frame, meaning that the CANedge provides the data payload.

In *Publisher* mode, the CANedge schedules the frame transmissions configured by the period and delay.

Warning: Be aware that transmit uses period and delay to schedule transmissions. This is a different concept than what is used by *LDF* files.

## **Subscriber mode**

In *Subscriber* mode, the CANedge awaits a *SUBSCRIBE* frame with a matching ID from the bus *Publisher* node. The number of bytes provided shall satisfy the *frame table*.

Warning: If the transmit list contains multiple frames using the same ID, then only the first entry is used.

## **0.4.6.4 Topology**

A LIN-bus consists of a *Publisher* node and one or more *Subscriber* nodes. The *Publisher* controls scheduling of messages on the LIN-bus, and the *Subscriber* nodes react to the emitted messages.

A message on the LIN-bus can either be a *PUBLISH* message, in which case *Publisher* node transmits both the message ID and data, or a *SUBSCRIBE* message, where the *Publisher* node only emits the message ID and one of the *Subscriber* nodes fill the data section of the message.

The configuration of the LIN network shall ensure that each message has one producer, such that each *PUBLISH* message is filled with data by the *Publisher*, while each *SUBSCRIBE* message has a node connected to the network which can provide the data for the message.

An example of the bus topology with the CANedge connected as a subscriber is illustrated below:

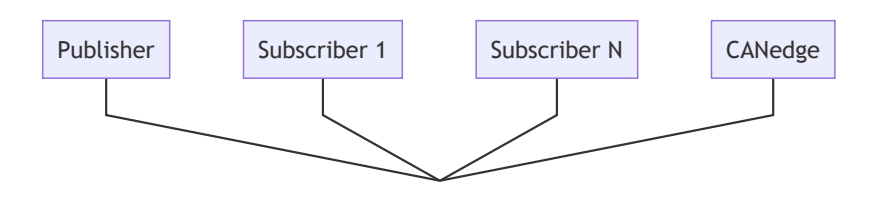

The CANedge is primarily intended to act as a *Subscriber* on the LIN-bus. In lieu of a *Publisher* node, the CANedge can be configured to emulate a simple *Publisher* node. In this case, the scheduling of messages on the network has to be done through the transmit configuration for the interface. Since only static data can be entered in the configuration, the simple *Publisher* node emulation cannot perform dynamic operations based on the LIN-bus activity.

# **0.4.6.5 Data length**

Unless configured otherwise, the device assumes that the length of the LIN frame data payload is always defined by the message ID (bits 5 and 6 of the identifier), as defined in the table below:

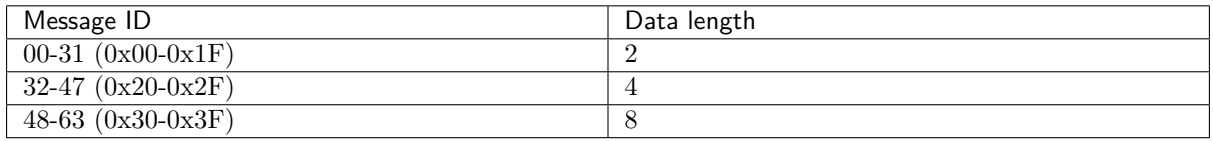

This can be overridden in the configuration of the frame table.

## **0.4.6.6 Checksum**

Supports LIN 1.3 *classic* checksum and LIN 2.0 *enhanced* checksum format. By default, all frames except ID 0x3C and 0x3D use enhanced checksum. This can be overridden on a frame by frame basis in the configuration of the frame table.

# **0.4.6.7 LIN Errors**

The CANedge can detect and log errors on the LIN-bus if enabled in *[Logging configuration](#page-21-0)*. The detected errors are categorized as follows:

- Checksum errors
- Receive errors
- Synchronization errors
- Transmission errors

The amount of associated data depends on the type of error. E.g. synchronization errors cannot contain information about the message ID, as it happens before that field is transmitted, and checksum information is not embedded in other cases than the checksum error case.

# **Checksum Errors**

Checksum errors denotes that the node has calculated a different checksum than the one embedded in the LIN message on the bus. This can be an indicator of wrong configuration for the frame ID in the CANedge frame table.

Example: In case no information is known about the LIN bus in advance, the default frame table can be used with error logging enabled to help reverse engineer the actual frame table. Any message IDs deviating from the standard table (and present on the LIN-bus) will get a logged entry. These IDs can then be reconfigured in the CANedge frame table, in an attempt to find the correct settings.

Note that it can be necessary to change both message length and checksum model in order to get a valid configuration.

## **Receive Errors**

Receive errors are logged when a fixed part of the LIN message is not as expected, or that the node detects a mismatch between the value being transmitted and the value sensed on the LIN-bus.

## **Synchronization Errors**

Synchronization errors indicates an invalid synchronization field in the start of the LIN message, or that there is a too large deviation between the configured bitrate for the node and the detected bitrate from the synchronization field.

## **Transmission Errors**

Transmission errors can only occur for IDs registered as *SUBSCRIBER* messages. If there is no node on the LIN-bus responding to a *SUBSCRIBER* message, a transmission error is logged.

# **0.4.7 GNSS**

## **0.4.7.1 Satellite system**

This page documents the *system* configuration.

## Table of Contents

- *[Configuration file fields](#page-59-0)*
- *[Configuration explained](#page-59-1)*

## <span id="page-59-0"></span>**Configuration file fields**

*This section is autogenerated from the Rule Schema file.*

## Global Navigation Satellite System gnss

*Select the GNSS system(s) to use*

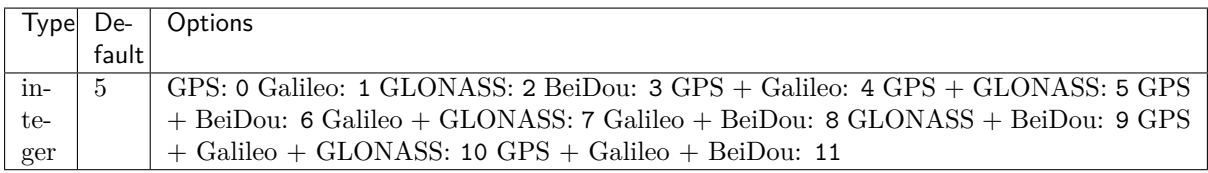

## <span id="page-59-1"></span>**Configuration explained**

The CANedge2 GNSS is a *concurrent* GNSS receiver capable of receiving and tracking signals from multiple GNSSs (Global Navigation Satellite Systems). The *system* configuration allows the user to specify the set of GNSSs to use.

## **0.4.7.2 Invalid signals**

This page documents the *invalid signals* configuration.

## Table of Contents

- *[Configuration file fields](#page-60-0)*
- *[Configuration explained](#page-60-1)*

## <span id="page-60-0"></span>**Configuration file fields**

*This section is autogenerated from the Rule Schema file.*

## Invalid signals gnss.invalid\_signals

*Select if the device should discard invalid signals. E.g. the position can be invalid when no fix is obtained.*

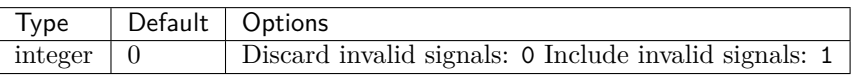

## <span id="page-60-1"></span>**Configuration explained**

*This section contains additional information and examples.*

Several of the GNSS outputs (see *[Internal signals](#page-83-0)*) are *invalid* until a GNSS fix has been obtained. The *invalid signals* configuration option controls if *invalid* signals should be included in the GNSS module output or discarded.

Note: Discarding invalid GNSS output signals can simplify post-processing

## <span id="page-60-3"></span>**0.4.7.3 Alignment**

This page documents the *alignment* configuration.

#### <span id="page-60-2"></span>**Configuration file fields**

*This section is autogenerated from the Rule Schema file.*

#### IMU-mount alignment gnss.alignment

*IMU-mount alignment configuration. The alignment angles should be set manually. The device can in some cases help estimate the angles. For more information see the user manual.*

Method gnss.alignment.method

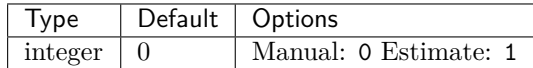

Z angle (0 to 360) gnss.alignment.z

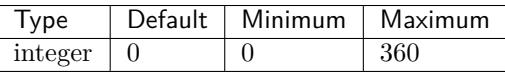

Y angle (-90 to 90) gnss.alignment.y

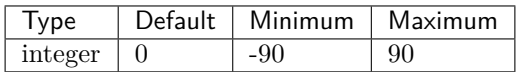

X angle (-180 to 180) gnss.alignment.x

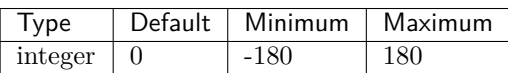

#### <span id="page-61-2"></span>**Configuration explained**

*This section contains additional information and examples.*

The GNSS/IMU module uses an internal *IMU* coordinate system. The alignment configuration can be used to *virtually* rotate the device, such that the *IMU* coordinate aligns with the application (e.g. car, boat, plane, etc.) - making it easier to interpret the data generated by the IMU.

When specifically installed in a vehicle<sup>[1](#page-61-0)</sup>, the device assumes a specific *application* coordinate system. This specific coordinate system is denoted the *vehicle* coordinate system. Aligning the *IMU* and *vehicle* coordinate systems is required when using *[sensor-fusion](#page-66-0)*. The device can help estimate the rotation needed to align the two coordinate systems (see *[Method](#page-62-0)*).

Below figures define the *IMU* and *vehicle* coordinate systems. Both coordinate systems are *right-handed* with the Z-axis pointing up.

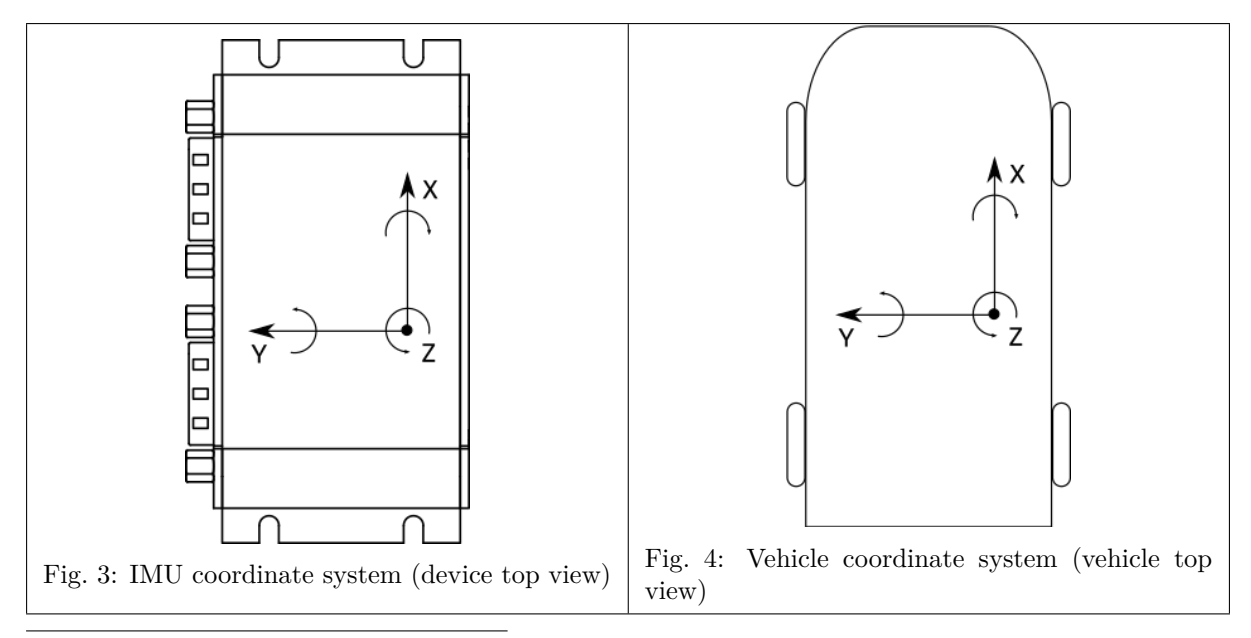

<span id="page-61-1"></span><span id="page-61-0"></span><sup>1</sup> A *vehicle* is defined as an application with dynamics equivalent to those of a passenger car

# <span id="page-62-0"></span>**Method**

The device supports two alignment methods:

- Manual
- Estimate

## **Manual**

Using the Manual alignment method, the alignment angles are provided and entered by the user. The device applies these alignments (rotations) to *virtually* rotate the device. The alignment is entered as Z/Y/X alignments, see *[Alignment Z/Y/X](#page-62-1)*.

## **Estimate**

When installed in a vehicle<sup>[Page 58, 1](#page-61-1)</sup>, the device can help estimate the alignment angles (rotations) needed to align the *IMU* and *vehicle* coordinate systems. To be able to complete the estimation, the vehicle needs to undergo sufficient dynamics.

When active, the device generates an additional output (see *[ImuAlign signals](#page-87-0)*) including the progress of the estimation. The estimation is completed once the algorithm has sufficient confidence in the estimated alignment angles. When completed, the resulting alignment estimates can be noted down and entered using the *manual* alignment method.

<span id="page-62-2"></span>The recommended test sequence is:

- 1. Install device in a fixed position in the vehicle
- 2. Turn on device and wait for very good GNSS signal (wait 1-3 minutes)
- 3. Perform a test drive with at least 10 right turns and 10 left turns (each preferably 90° or more)
- 4. Turn off device, extract log file(s) and decode (see *[Internal signals](#page-83-0)*) to obtain estimation results

See *[Example 2 \(estimate\)](#page-63-0)* for an example on how to interpret the results.

Note: All other GNSS/IMU outputs are disabled when the *estimate* method is enabled.

## <span id="page-62-1"></span>**Alignment Z/Y/X**

The *Z*, *Y* and *X* alignment angles represent the *Euler-angles* required to rotate the application coordinate system to the IMU coordinate system. It is generally up to the user to define the *application* coordinate system. When specifically installed in a vehicle  $Page$  58, 1, the *application* coordinate system becomes the *vehicle* coordinate system (see *[Configuration explained](#page-61-2)*).

If multiple angles are misaligned, then the *Z* rotation should be performed first, then the *Y* rotation and finally the *X* rotation.

Warning: It is recommended to physically install the device such that no more than a single angle is misaligned. Configuring multiple misaligned angles is difficult. If installed in a vehicle<sup>[Page 58, 1](#page-61-1)</sup> and multiple misalignments cannot be avoided, consider using the *Estimate* method.

## **Example 1 (manual)**

The device is installed in a vehicle[Page 58, 1](#page-61-1) with the *IMU* and *vehicle* coordinate systems not aligned as illustrated in the *[left Figure](#page-63-1)*. The alignment angles required, to align the two coordinate systems, are determined by imagining that the *vehicle* coordinate system is rotated such that it becomes oriented as the *IMU* coordinate system.

In this example, only alignment of Z is required. Below *[right Figure](#page-63-2)* illustrates how the *vehicle* coordinate system is rotated by -30 $^{\circ}$  to align with the *IMU* coordinate system.

<span id="page-63-2"></span>As defined in the *[Configuration file fields](#page-60-2)*, the valid range of the *Z* angle specifically is  $0^{\circ} - 360^{\circ}$ . To configure a Z misalignment angle of  $-30^{\circ}$ , we calculate the equivalent angle to  $360^{\circ} - 30^{\circ} = 330^{\circ}$ .

<span id="page-63-1"></span>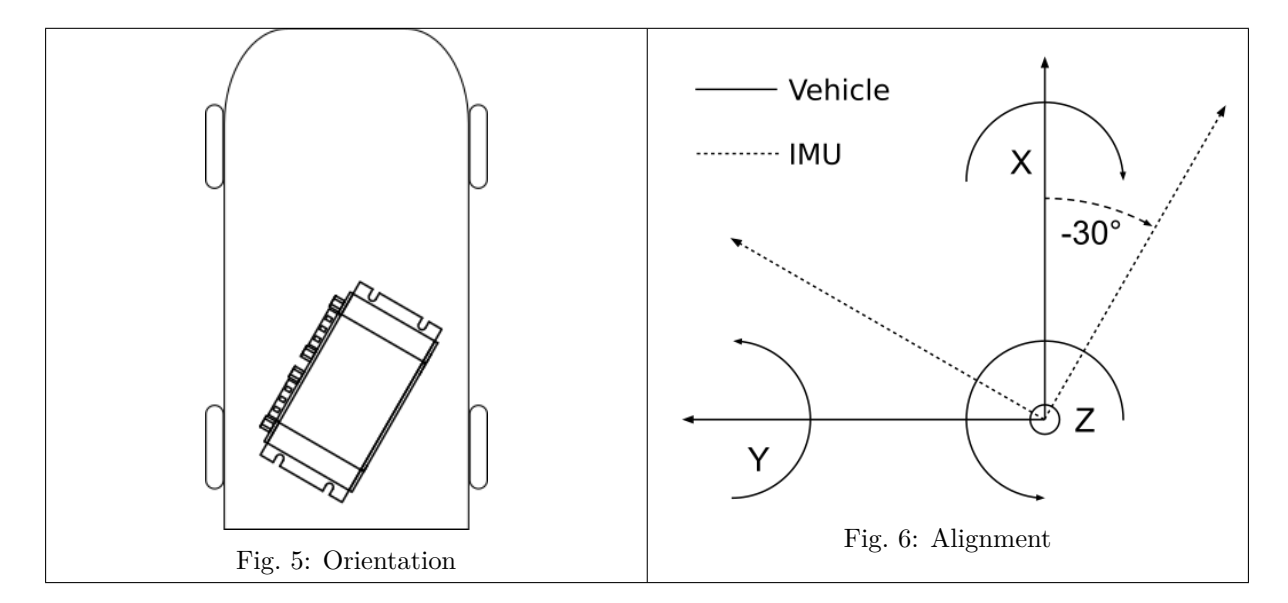

The resulting configuration becomes:

```
"alignment": {
  "method": 0,
  "z": 330,
  "y": 0,
  "x": 0
}
```
## <span id="page-63-0"></span>**Example 2 (estimate)**

In this example, the device is physically installed in a vehicle with an orientation roughly equal to the one illustrated in *[Example 1](#page-63-1)*, i.e. placed flat with a Z-angle of  $\approx 330^{\circ}$ .

The alignment *Method* is set to *Estimate* and the *[recommended test sequence](#page-62-2)* is completed.

The results generated by the device (see *[ImuAlign signals](#page-87-0)*) are illustrated below (note that it is not necessary to plot these to use the result).

After a little less than 500 seconds, the estimation algorithm reaches *high confidence* in the estimated angles (status becomes *Fine*). At this point, the resulting angle estimates can be noted down and entered in the configuration file as manually entered alignment angles (closest integer values).

The resulting configuration becomes:

```
"alignment": {
  "method": 0,
```
(continues on next page)

(continued from previous page)

**"z"**: 322, **"y"**: 1, **"x"**: 3

}

# **0.4.7.4 Geofence**

This page documents the *geofence* configuration.

## Table of Contents

- *[Configuration file fields](#page-64-0)*
- *[Configuration explained](#page-65-0)*

## <span id="page-64-0"></span>**Configuration file fields**

*This section is autogenerated from the Rule Schema file.*

#### Geofence geofence

*Geofencing configuration. Define up to four circular geofence areas*

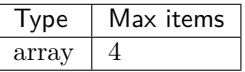

Item geofence.item

Latitude of the circle center (-90 to 90 deg) geofence.item.lat

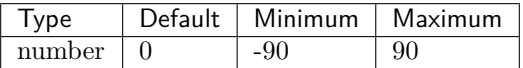

Longitude of the circle center (-180 to 180 deg) geofence.item.lon

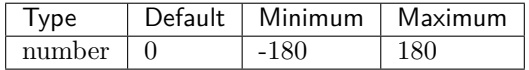

## Radius (m) geofence.item.radius

*Radius of the circle (m)*

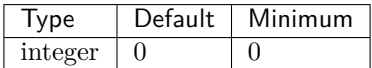

## <span id="page-65-0"></span>*This section contains additional information and examples.*

The CANedge2 GNSS supports up to four circular geofences with configurable radiuses<sup>[1](#page-65-1)</sup>. When enabled, the device continuously calculates if the current position is inside or outside each of the configured fences. See *[GnssGeofence signals](#page-86-0)* for more information on the generated output.

Note: Calculating the result of geofences on the device allows for the signal to be used as *[Control](#page-47-0) [Signal](#page-47-0)*.

## **Examples**

Four geofences are configured as illustrated below.

The geofence state for each of the 3 positions are:

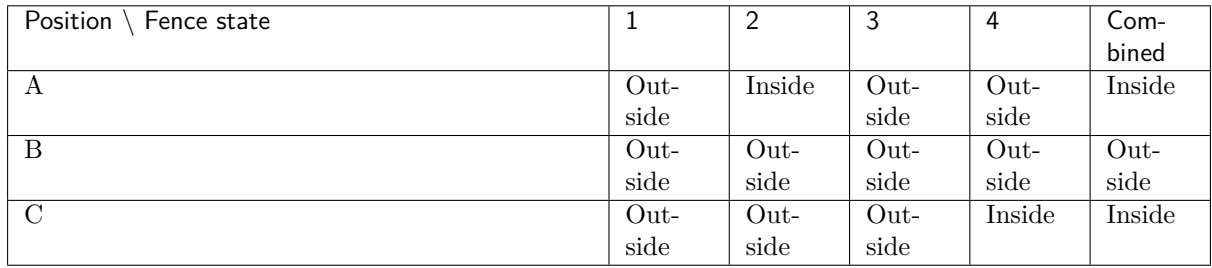

# <span id="page-65-3"></span>**0.4.7.5 Dynamic model**

This page documents the *dyn model* configuration.

# Table of Contents

- *[Configuration file fields](#page-65-2)*
- *[Configuration explained](#page-66-1)*

# <span id="page-65-2"></span>**Configuration file fields**

*This section is autogenerated from the Rule Schema file.*

Dynamic platform model gnss.dyn\_model

*Select the dynamic platform of the application in which the device is installed for an improved output result*

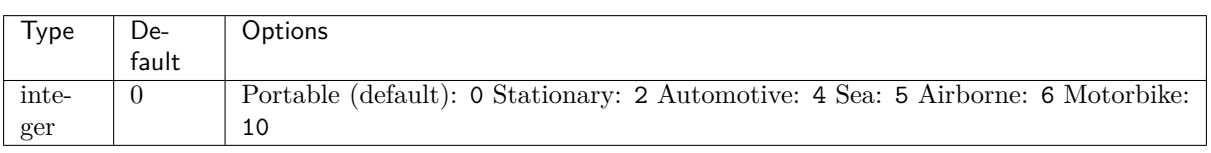

<span id="page-65-1"></span><sup>1</sup> An online tool for configuring circles on a map: <https://www.mapdevelopers.com/draw-circle-tool.php>

<span id="page-66-1"></span>*This section contains additional information and examples.*

## **Dyn model**

Defining the expected dynamics of the application in which the device is installed yields improved navigation performance.

The device supports the following dynamic models:

- Portable<sup>[1](#page-66-2)</sup>: Low acceleration applications
- Stationary: Static applications (no position movement)
- Automotive: Low vertical acceleration and dynamics equivalent to those of a passenger car
- Sea: Zero vertical acceleration, sea-level applications
- Airborne: High dynamic range and vertical acceleration (compared to automotive)
- Motorbike: Low vertical acceleration and dynamics equivalent to those of a motor bike

Note: The Automotive dynamic model is required to be able to enable *[sensor-fusion](#page-66-0)*.

### <span id="page-66-0"></span>**0.4.7.6 Sensor fusion**

This page documents the *sensor fusion* configuration.

## Table of Contents

- *[Configuration file fields](#page-66-3)*
- *[Configuration explained](#page-67-0)*

## <span id="page-66-3"></span>**Configuration file fields**

*This section is autogenerated from the Rule Schema file.*

#### Sensor fusion gnss.sensor\_fusion

*Combines GNSS and IMU data for improved navigation performance particularly in places with poor GNSS signal conditions. Uses an automotive sensor fusion model. Requires an accurate IMU alignment configuration.*

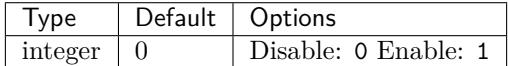

<span id="page-66-2"></span><sup>1</sup> Pedestrian could be one example of a *portable* application

## <span id="page-67-0"></span>*This section contains additional information and examples.*

The CANedge2 GNSS supports automotive *sensor-fusion*, combining GNSS and IMU data for improved navigation performance - particularly in places with poor GNSS signal conditions.

## Warning:

- Sensor-fusion can only be used in *[automotive applications](#page-65-3)*[1](#page-67-1)
- Sensor-fusion requires careful configuration of the *[IMU-alignment angles](#page-60-3)*<sup>[2](#page-67-2)</sup>

## **Example**

In this example, two CANedge devices are installed in a passenger car with the *[IMU-alignment angles](#page-60-3)* carefully configured. One device is configured with sensor-fusion disabled (off) and the other with sensorfusion enabled (on).

To demonstrate the effect of sensor-fusion, the vehicle is driven through an underground garage (no GNSS signal). Below Figure illustrates how the device with sensor-fusion enabled (on) is able to estimate (*dead-reckoning*) the route through the garage without any GNSS signal. Contrarily, the device with sensor-fusion disabled (off) is not able to generate any positioning data while inside the garage.

This page documents the *GNSS* configuration.

The CANedge[2](#page-67-4) GNSS includes a combined  $GNSS<sup>1</sup>$  $GNSS<sup>1</sup>$  $GNSS<sup>1</sup>$  and  $IMU<sup>2</sup>$  sensor module. For automotive applications, the device is able to combine GNSS/IMU data with an internal sensor-fusion model for improved navigation performance.

The data generated by the GNSS/IMU module can be accessed via the *[Internal signals](#page-83-0)*.

The *GNSS* configuration is split into the following sections.

# **0.4.7.7 Satellite system**

Some GNSSs have many satellites deployed globally and are capable of providing navigation solutions on their own. Others have fewer satellites that can be used as a supplement. The best possible positioning information is obtained by combining signals from a variety of GNSSs. The device supports the following GNSSs:

- GPS: Operated by the US department of defense
- GLONASS: Operated by Russian Federation department of defense
- Galileo: Operated by the European Union
- BeiDou: Operated by China

<sup>1</sup> Applications with dynamics equivalent to those of a passenger car

<span id="page-67-2"></span><span id="page-67-1"></span><sup>&</sup>lt;sup>2</sup> The sensor-fusion result can be degraded if the device is misaligned a few degrees and can fail completely if the misalignment reaches tens of degrees. If an accurate configuration cannot be provided, the result of sensor-fusion can be worse compared to leaving the feature disabled.

<span id="page-67-3"></span><sup>1</sup> Global Navigation Satellite System

<span id="page-67-4"></span><sup>2</sup> Inertial Measurement Unit

## **0.4.7.8 Invalid signals**

Configuration on how to handle *invalid* GNSS outputs.

#### **0.4.7.9 Alignment**

The GNSS/IMU module uses an internal coordinate system with a default orientation. The physical mounting orientation of the CANedge may not align with the *orientation* of the application in which it is installed. The alignment configuration can be used to *virtually* rotate the device. Aligning the device with the application makes it easier to interpret the data generated by the IMU and is required when using *[sensor-fusion](#page-66-0)*.

## **0.4.7.10 Geofence**

The CANedge2 GNSS supports geofencing. By defining a set of geofences, the device automatically calculates if the current position is within one of more fences. The device generates an output signal with the calculated result, see *[GnssGeofence signals](#page-86-0)*.

### **0.4.7.11 Dynamic model**

The positioning information can be improved by providing the device information on the application in which it is installed.

### **0.4.7.12 Sensor fusion**

Sensor-fusion is an advanced feature combining GNSS and IMU data for improved navigation performance - particularly in places with poor GNSS signal conditions.

Warning: Sensor-fusion can only be used in automotive applications.

# <span id="page-68-3"></span>**0.4.8 Connect**

This page documents the *connect* configuration.

The *connect* configuration provides parameters needed to gain network access and communicate with a S3 server.

Warning: Make sure that the network allows S3 (e.g. port 9000) and NTP (port 123) traffic.

For a brief explanation on how the devices can access the S3 server through the network, see configuration/connect/wifi/wifi\_topology:Network topology.

**Note:** The device-to-server throughput<sup>[1](#page-68-0)</sup> is highly dependent on the device-to-server latency<sup>[2](#page-68-1)[3](#page-68-2)</sup>.

If multiple servers are available (such as regional cloud server endpoints), make sure to select a server with low device-to-server latency.

The *connect* configuration is split into the following sections.

<span id="page-68-0"></span> $^{\rm 1}$  The total quantity of data transferred within a unit of time

<span id="page-68-1"></span><sup>2</sup> Time needed for a single packet transfer

<span id="page-68-2"></span><sup>3</sup> This is particularly the case due to the limited resources of the device

## **0.4.8.1 WiFi**

This page documents the *wifi* configuration

## **Configuration file fields**

*This section is autogenerated from the Rule Schema file.*

Mode connect.wifi.mode

*In station mode, the device can use either active or passive scanning to find APs. Using active scan, the radio transmits a probe request and listens for responses. Using passive scan, the radio listens on each channel for beacons sent periodically by APs.*

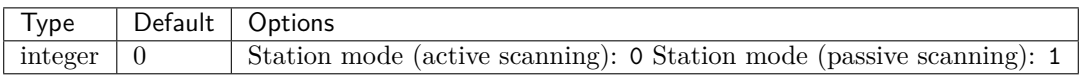

### Key format connect.wifi.keyformat

*The format of the password(s). Can be used to hide the sensitive credentials stored on the device.*

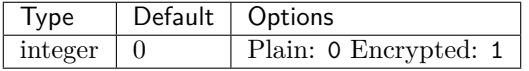

### Access points connect.wifi.accesspoint

*List of access points. Connects to the first available AP in list.*

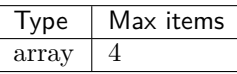

Item connect.wifi.accesspoint.item

#### SSID connect.wifi.accesspoint.item.ssid

*Access point SSID (name of access point)*

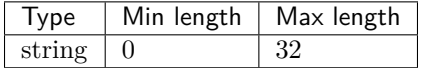

Password connect.wifi.accesspoint.item.pwd

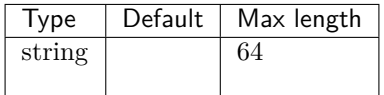

## Minimum RSSI (received signal strength indicator), 0-100% connect.wifi.accesspoint.item. minrssi

*Sets a minimum required access point signal strength. The device will not connect to the access point if the measured signal strength is below the value of this field.*

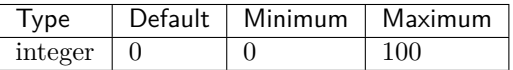

*This section contains additional information and examples.*

The CANedge2 GNSS is able to connect to a WiFi access point (AP). The device expects to be assigned an IP-address by a DHCP service running on the AP.

The unique device ID becomes the device host name.

The CANedge is able to connect to access-points (AP) as illustrated below.

## **Station mode scan modes (mode)**

The device supports active and passive scan modes to find available access points (APs).

### **Active mode**

The device actively transmits a probe request on each channel when searching for APs. Active scan is the fastest way to find and connect to an AP.

### **Passive mode**

The device passively listens for beacons on each channel. Passive scan is silent, but it takes additional time to find and connect to an AP.

### **Multiple WiFi access points (accesspoint)**

The device supports multiple access points. The device will attempt to connect to the access points in the prioritized order in which they are entered in the configuration file. If unable to connect to an access point or if the signal strength is below the minimum RSSI, the device will attempt the next one from the list. Every time the device initiates a new WiFi connection, it will cycle through the list in this manner, starting from the top.

Using an RSSI of 0% (default) means that the device will attempt to connect to the AP, even if the signal strength is practically non-existent.

## **0.4.8.2 WiFi**

Configuration of how CANedge gains network access through WiFi.

For more information on the device WiFi specification, see *[Connectivity](#page-9-0)*.

## **0.4.8.3 S3**

## **S3**

This page documents the *s3 server* configuration.

For more information on network and the S3 interface see *[Connect](#page-68-3)*.

Note: If a HTTPS (TLS) server Endpoint is used, see configuration/connect/s3/s3 security:S3 Security for more information on how to set up certificates.

## **Configuration file fields**

*This section is autogenerated from the Rule Schema file.*

#### Synchronization connect.s3.sync

*This section configures how and when the device communicates with the S3 server.*

## Firmware, config and certificate connect.s3.sync.ota

*Configures how often the device looks for firmware-, config- and certificate-over-the-air updates. Small values may reduce performance. Time period may sometimes become longer if device is busy. Set to 0 to disable.*

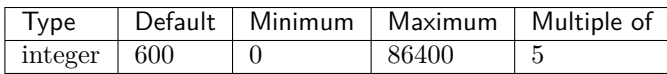

#### Heartbeat connect.s3.sync.heartbeat

*Configures how often the device transmits the heartbeat signal. Small values may reduce performance. Time period may sometimes become longer if device is busy. Set to 0 to disable.*

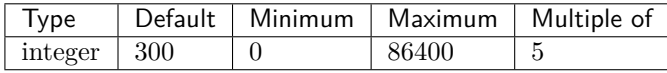

## Log files connect.s3.sync.logfiles

*Configures if the device pushes closed log files to the server. The log files are deleted from the device when successfully uploaded.*

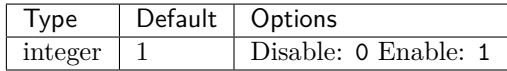

#### Server connect.s3.server

*This section contains the server connection parameters.*

#### Endpoint connect.s3.server.endpoint

*S3 server endpoint. Prefix with http:// to connect using standard http. Prefix with https:// to connect using SSL/TLS - requires support by the server and that the server certificate is loaded onto the device. Examples: http://192.168.0.1, https://s3.mydomain.com, https://s3.amazonaws.com, http://s3-us-east-2.amazonaws.com.*

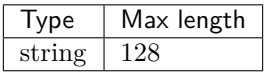

#### Port connect.s3.server.port

*S3 server port. Examples: 80 (http), 443 (https), 9000 (custom).*

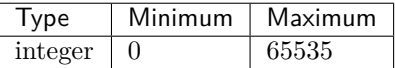

### Bucket name connect.s3.server.bucket

*S3 server bucket name. Examples: logbucket, fleetbucket, testbucket.*

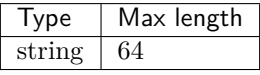
#### Region connect.s3.server.region

*S3 server region. Example: us-east-1.*

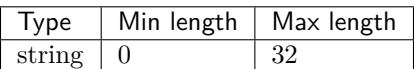

#### Request style connect.s3.server.request\_style

*Virtual-hosted-style or path-style S3 requests. Virtual hosted-style format: "http://[BUCKET-NAME].[DOMAIN]/[OBJECT-NAME]". Path-style format: "http://[DOMAIN]/[BUCKET-NAME]/[OBJECT-NAME]"*

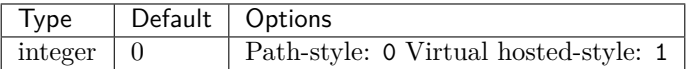

#### AccessKey connect.s3.server.accesskey

*S3 server access key ID. Example: PRDDKN8R6PAAOGTEI53E*

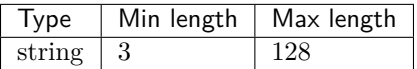

#### SecretKey format connect.s3.server.keyformat

*The format of the secret key. Can be used to hide the secret key stored on the device.*

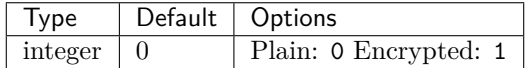

SecretKey connect.s3.server.secretkey

$$
\fbox{Type} \over \text{string}
$$

#### Signed payload connect.s3.server.signed\_payload

*Include payload checksum in signature. Reduces device upload performance.*

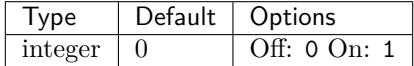

#### **Configuration explained**

*This section contains additional information and examples.*

#### **Request-style**

S3 supports two different request styles *path* and *virtual hosted*. The device supports both styles.

With the virtual hosted style, the subdomain is specific to the bucket, which makes it possible to use DNS to map a specific bucket to an IP address.

Warning: Some S3 servers may only support one of the two request formats.

Path-style http header example:

```
GET / [BUCKET NAME] / [OBJECT NAME] HTTP/1.1
Host: [DOMAIN]
...
```
Virtual hosted-style http header example:

```
GET /[OBJECT_NAME] HTTP/1.1
Host: [BUCKET_NAME].[DOMAIN]
...
```
Configuration of how the CANedge should communicate with a S3 server.

See the following sections for more information on the S3 interface and how to use it with the CANedge:

- Overview of the S3 interface
- S3 server types
- S3 security
- S3 device management

The CANedge device uses a JSON file placed on the memory card for configuration.

The JSON format makes it easy to configure the device using custom tools, scripts, JSON editors or plain text editors. The configuration rules (min, max, . . . ) are defined using a [JSON Schema,](https://json-schema.org/) which is also stored on the memory card.

The Rule Schema serves as a guide for populating the Configuration File - and for automatically validating a Configuration File. Both the Configuration File and Rule Schema are automatically generated by the device if either is not found on the memory card.

Note: The default configuration can be restored by deleting the existing Configuration File from the memory card and powering the device

Note: JSON files and JSON Schema rules are supported by most programming/scripting languages, making it easy to automate generation/validation of the device configuration in custom tools

## **Naming**

The config and schema are placed in the root of the memory card and named as follows:

- Configuration File: config-[FIRMWARE\_MAJOR].[FIRMWARE\_MINOR].json
- Rule Schema: schema-[FIRMWARE\_MAJOR].[FIRMWARE\_MINOR].json

With [FIRMWARE\_MAJOR] and [FIRMWARE\_MINOR] taken from the device firmware version.

The firmware patch number is not included in the file naming as patches are guaranteed not to change the structure of the device configuration. For more information on the firmware versioning system, refer to the *[Firmware](#page-90-0)* section.

Example: If the firmware version is 01.02.03, then the config and schema files are named config-01. 02.json and schema-01.02.json, respectively.

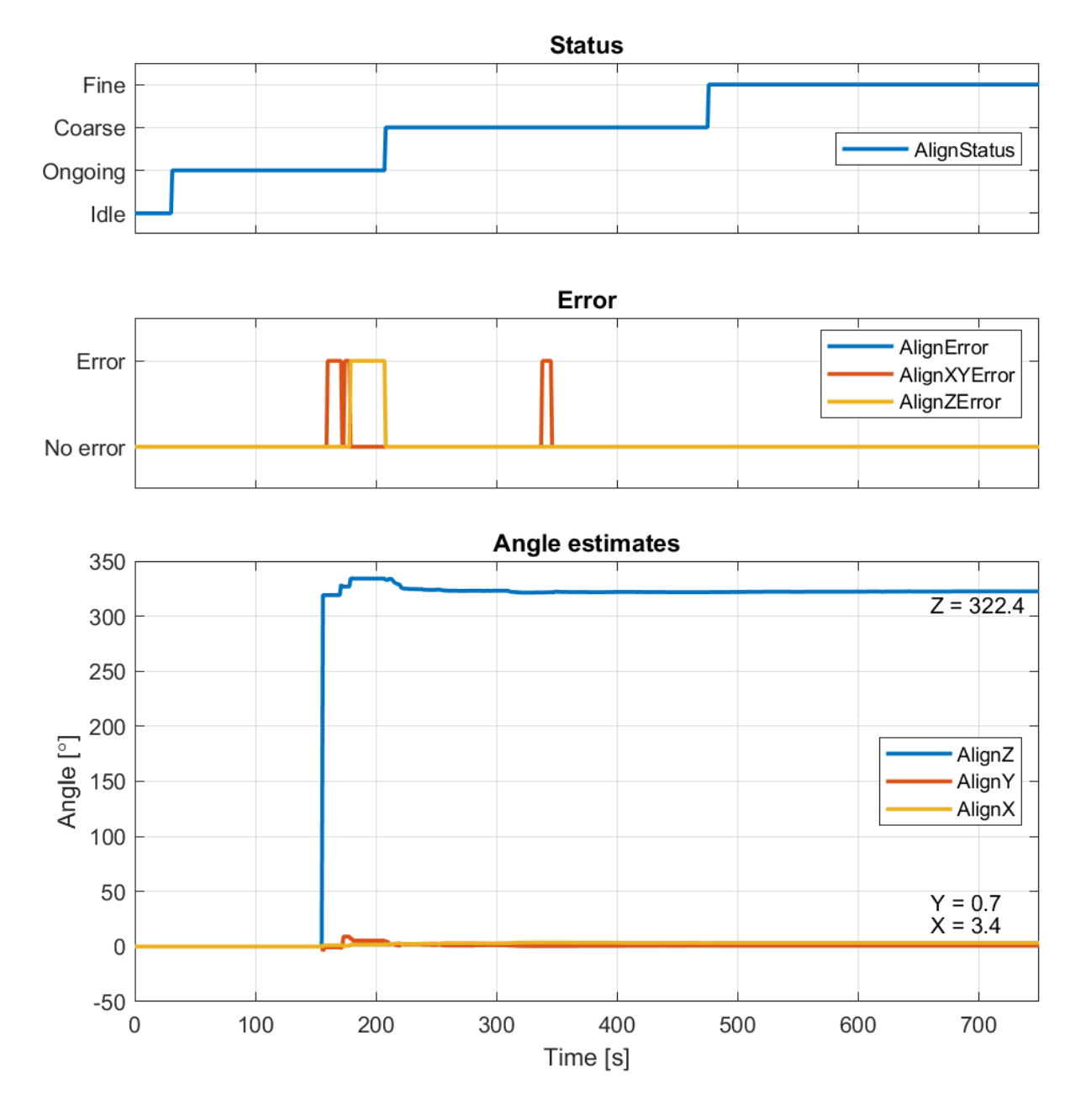

Fig. 7: The trace legends refer directly to the signal names, see *[ImuAlign signals](#page-87-0)*.

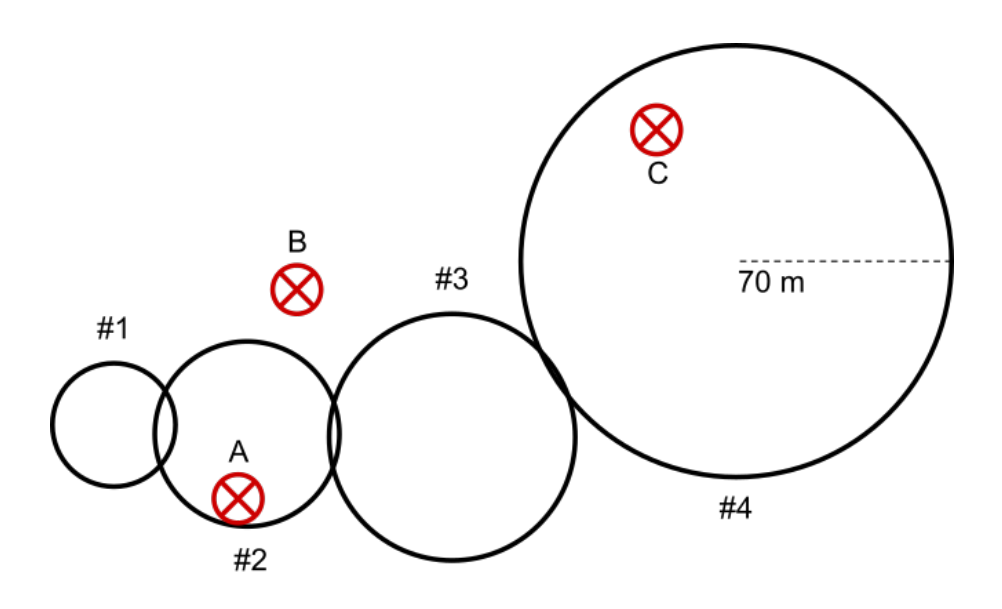

Fig. 8: Four fences (1-4) and 3 positions (A, B, C)

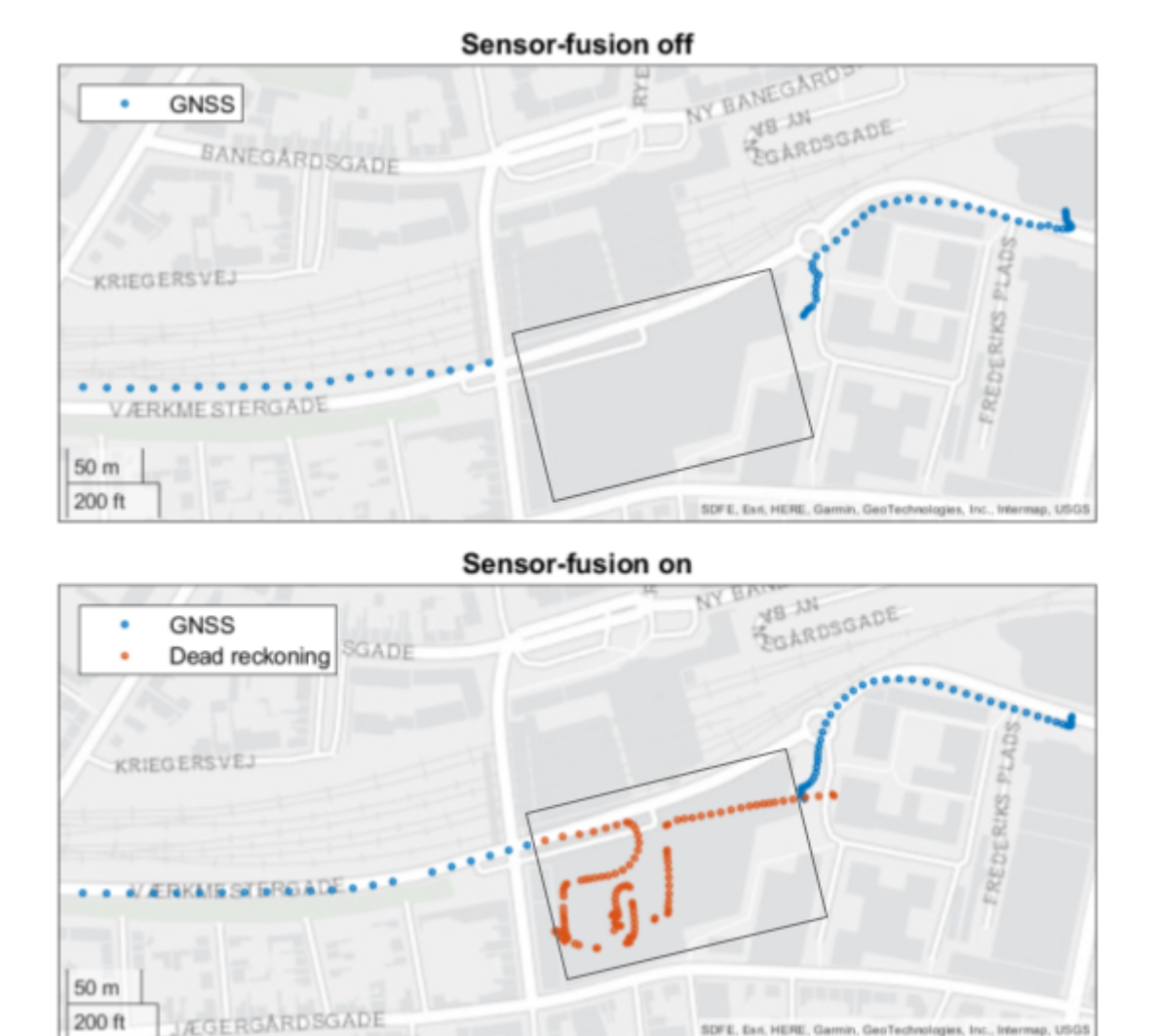

Fig. 9: Position of garage marked by a black rectangle. Vehicle enters garage from the left and exits to the right.

SDFE. D

# **0.5 Filesystem**

## <span id="page-77-0"></span>**0.5.1 Device file**

A Device File (device.json) is located in the root of the SD-card with info on the device. The content of the Device File is updated when the device powers on.

```
{
 "id": "4F07A3C3",
 "type": "0000005F",
 "kpub": "l27UKi4ehjpxxEdmRstBk5UaqSGQYnfylzUNs9EOoJfDodvr/
˓→PqNnMrz61IxzrBfFTmuhw2K2cJ4q60iFiYM8w==",
 "fw_ver": "01.01.02",
 "hw_ver": "00.03/00.00",
 "cfg_ver": "01.01",
 "cfg_name": "config-01.01.json",
 "cfg_crc32": "9ECC0C10",
 "sch_name": "schema-01.01.json",
 "log_meta": "Truck1",
  "space_used_mb": "36/7572",
  "sd_info": "000353445341303847801349A26A0153",
 "sd_used_lifespan": "2",
 "gnss_fw_ver": "2.10",
 "wifi_fw_ver": "19.3.0/19.6.1",
 "wifi_mac": "F8-F0-05-94-39-2E",
  "certs_server": ["5BDA1A96DF69FEB62E2E0A61BD2672C03CAA9473"]
}
```
Additional content may be added to the device.json in future firmware updates.

#### **0.5.1.1 Fields explained**

#### **Base**

- id: Device unique ID number
- type: Device type  $(CANedge2 GNSS = 0000005F)$
- kpub: Device public key in Base-64 format
- fw\_ver: Firmware version
- hw\_ver: Hardware version
- cfg\_ver: Configuration File version
- cfg\_name: Configuration File name
- cfg\_crc32: Configuration File checksum
- sch\_name: Configuration Rule Schema name
- log\_meta: Configurable device string (e.g. application name)
- space used mb: The SD-card used space of the total in MB ([used]/[total])
- sd info: Information about the SD card, including unique serial number in hex
- sd\_used\_lifespan: The SD-card self-reported health in percent of lifetime used, or ? if unavailable

#### **GNSS**

• gnss\_fw\_ver: GNSS module firmware version

#### **WiFi**

- wifi fw ver: WiFi module firmware version
- wifi\_mac: WiFi module MAC address

#### **Server**

• certs\_server: List of hashes of the loaded TLS certificates (see configuration/connect/s3/s3\_security:Enabling server identity authentication)

### **0.5.2 Log file**

This page documents the log files stored on the device SD-card.

#### **0.5.2.1 Format**

The CANedge logs data in the industry standard MDF4 format, standardized by *ASAM*. MDF4 is a binary format which allows compact storage of huge amounts of measurement data. It is specifically designed for bus frame logging across e.g. CAN-bus, LIN-bus and Ethernet. MDF4 is widely adopted by the industry and supported by many existing tools.

Specifically, the CANedge uses MDF version 4.11 (file extension: \*.MF4).

#### **Timestamps**

Each record is timestamped with 50 us resolution<sup>[2](#page-78-0)</sup>.

#### **Finalization & sorting**

The CANedge stores log files as *unfinalized* and *unsorted* to enable power safety. Finalization[3](#page-78-1) and sorting<sup>[4](#page-78-2)</sup> can be done as a post-processing step to speed up work with the files.

Note: It may be necessary to finalize/sort a log file before it is loaded into some MDF tools

Additional metadata about the device is captured in the files, including many of the fields exposed in the device file.

- serial number: Device unique ID number
- device type: Device type  $(CANedge2 GNSS = 0000005F)$
- firmware version: Firmware version
- hardware version: Hardware version
- config crc32 checksum: Configuration File checksum
- storage total: The SD-card total space in MB

<span id="page-78-0"></span><sup>2</sup> Changes to the system time (RTC) caused by the NET RTC auto sync take effect on the next file split, or after a power-cycle.

<span id="page-78-1"></span><sup>3</sup> The MDF file header includes information on how to finalize the MDF file before use

<span id="page-78-2"></span><sup>4</sup> Sorting refers to an organization of the log records which enable fast indexing. It is not related to sorting of timestamps.

- storage free: The SD-card free space in MB
- storage id: The SD-card identifier
- session: File session number
- split: File split number
- comment: Configurable device string (e.g. application name)

#### <span id="page-79-1"></span>**0.5.2.2 Naming**

Log files are organized by the following path structure:

LOG/[DEVICE\_ID]/[SESSION\_NUMBER]/[SPLIT\_NUMBER].[FILE\_EXTENSION]

The path is constructed from the following parts:

- LOG: Static directory name used to store log files
- DEVICE\_ID: Globally unique device ID
- SESSION\_NUMBER: Increased by one for each power  $cycle<sup>1</sup>$  $cycle<sup>1</sup>$  $cycle<sup>1</sup>$
- SPLIT NUMBER: Resets to 1 on each power cycle and increased by one for each file split
- FILE\_EXTENSION: The file extension selected in the configuration (MF4|MFC|MFE|MFM)

For details on log file splits and related limits, see the *[Logging Configuration](#page-21-0)* section.

#### **File extension**

The default extension is MF4. With compression/encryption enabled the extension changes:

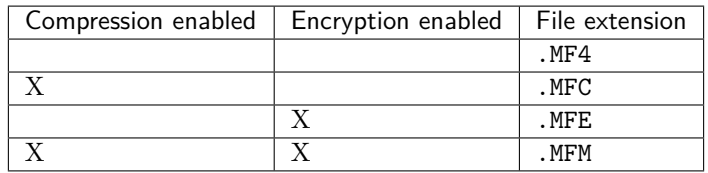

With both compression and encryption enabled, the data is first compressed, then encrypted. For details on compression and encryption, see the *[Logging Configuration](#page-21-0)* section.

#### **Path example**

Example: Log file path: LOG/3B912722/00000004/00000189.MF4

- LOG: The static directory common for all log files
- 3B912722: The unique ID of the device which generated the log file
- 00000004: Generated during the 4th session / power cycle
- 00000189: Is log file number 189 of the session
- MF4: File type

<span id="page-79-0"></span> $^{\rm 1}$  The session number is also increased by one if the number of splits in one session exceeds  $256$ 

#### **0.5.2.3 Generic header**

While plain MDF files are saved as MF4, encryption and/or compression uses a custom header to identify and store relevant information for the files. All file headers consist of a generic 20 byte header, followed by any specialized fields.

The generic header starts with an identifying sequence of the ASCII code for Generic File<sup>[5](#page-80-0)</sup>. Following are information of the versioning scheme as major and minor numbers, file type and file sub-type. Finally, the device ID is stored. All numbers stored in the generic header are unsigned and big endian formatted.

```
|<- 8 bytes -> |
| Byte | Byte | Byte | Byte | Byte | Byte | Byte | Byte |
| 'G' 'e' 'n' 'e' 'r' 'i' 'c' ' '->|
|<-'F' 'i' 'l' 'e' | V Ma | V Mi | FT | FTI |
| Device ID (Uint32, BE) |
```
If required, a generic file may contain a footer as well, as specified by the format.

#### **Encrypted files**

Encrypted files have a file type of 0x11. The device supports AES encryption in Galois Counter Mode (GCM), with a file sub-type of 0x01. The current version of the format is 0x00 for both major and minor. The encrypted file header stores three additional fields:

- The 12 bytes long initialization vector
- The number of hashing iterations for the key, stored as a 32 bit unsigned number in big endian format
- 16 bytes of salt data for the hashing of the key

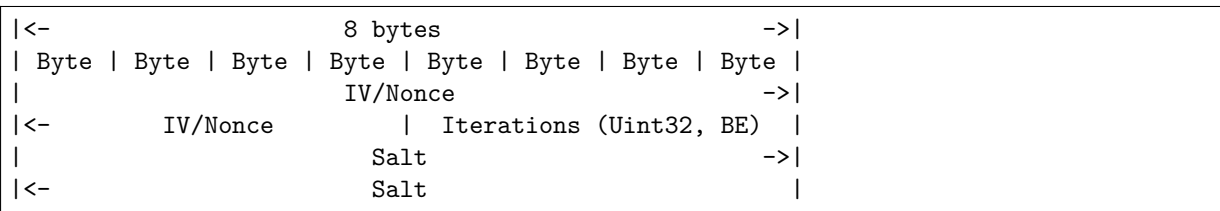

The encrypted file contains an additional footer. This stores the 16 byte tag generated when AES runs in GCM mode. When decrypting, this tag should be checked to ensure the validity of the decrypted data. There is no alignment requirement for the footer.

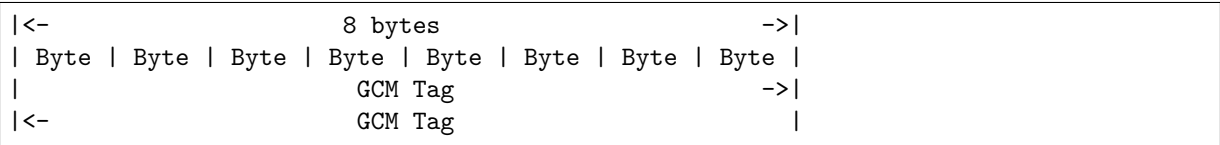

<span id="page-80-0"></span><sup>5</sup> Generic File maps to 12 bytes of ASCII, with no zero termination of the string.

### **Compressed files**

Compressed files have a file type of  $0x22$ . At present, the only supported compression format is heatshrink based. This is denoted by a file sub-type of 0x01. The current version of the format is 0x00 for both major and minor. The additional header data are two unsigned 32 bit numbers: Lookahead and window sizes.

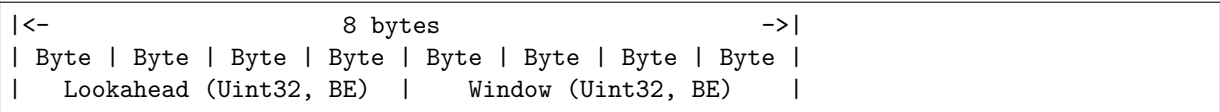

Following the header is the compressed data stream. There is no footer.

### **Encrypted and compressed files**

If the file is both encrypted and compressed, it has been processed in two steps/streams. First the data is piped through a compression step, next it is piped through an encryption step.

The SD-card filesystem is organized as illustrated by below example<sup>[1](#page-81-0)</sup>:

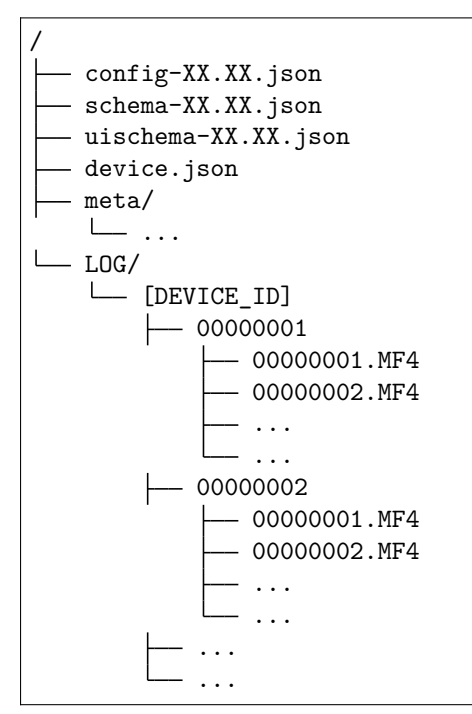

- config-XX.XX.json: *[Configuration file](#page-18-0)* (device configuration)
- schema-XX.XX.json: *[Rule Schema file](#page-18-0)* (configuration rules)
- uischema-XX.XX.json: UI Schema file (configuration presentation)
- device.json: *[Device file](#page-77-0)* (device information)
- LOG/: Directory containing log files (see *[Naming](#page-79-1)* for more information)
- meta/: Contains persistent device parameters<sup>[2](#page-81-1)</sup> (e.g. the next *session number*)

Note: Default *Configuration*, *Schema*, *UISchema*, and *Device* files are automatically re-created if deleted by the user.

<span id="page-81-0"></span><sup>1</sup> XX.XX is replaced by the firmware *MAJOR* and *MINOR* version numbers

<span id="page-81-1"></span><sup>2</sup> The meta folder is *hidden*

## **0.5.3 Replacing SD-card**

The SD-card is not *locked* to the device. If the card is replaced (see *[SD-card hardware requirements](#page-15-0)*), be aware of the following points:

- If the card is replaced by a card from another CANedge, it is recommended to clear the card
- The *meta* folder contains non-critical device parameters. The meta folder can optionally be copied to the new card
- The configuration file can optionally be copied to the new card (else a default is automatically created)

# **0.6 Internal signals**

This page documents the signals internally generated by the CANedge.

The signals are available through the *internal* CAN-bus channel. The signal messages can be filtered, scaled, etc. as with the physical CAN-bus channels. See *[CAN](#page-28-0)* for more information on CAN-bus channel configuration.

*The CAN-internal database file (.DBC) can be downloaded from the online documentation.*

Note: Multiple variants of the CANedge share the same signal database. Not all signals are available for all variants.

*The remaining of this section is autogenerated from the database (DBC) file.*

## **0.6.1 Messages**

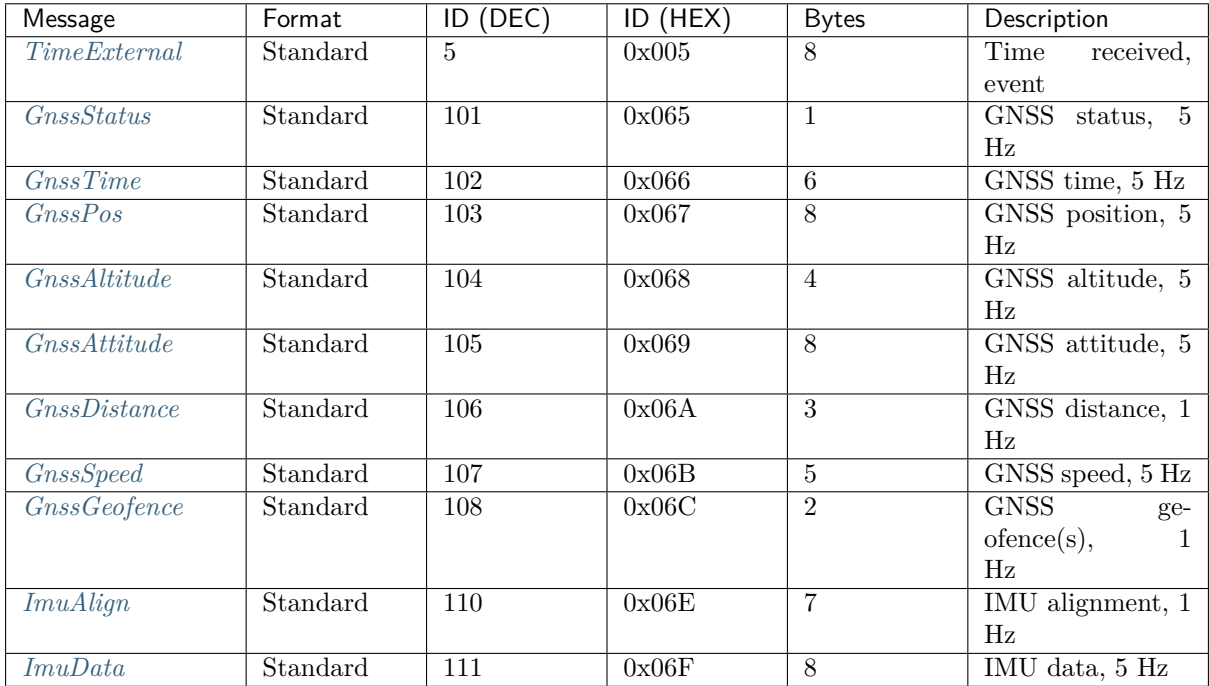

## **0.6.2 Signals**

### <span id="page-83-0"></span>**0.6.2.1 TimeExternal signals**

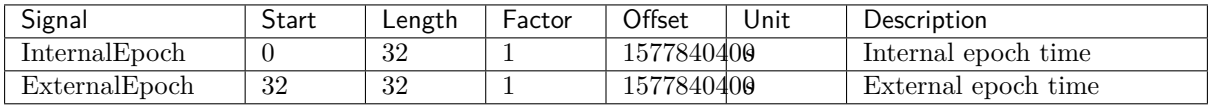

## <span id="page-84-0"></span>**0.6.2.2 GnssStatus signals**

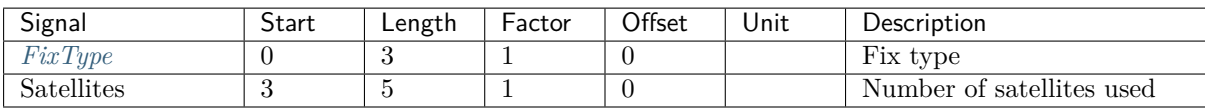

### <span id="page-84-3"></span>**FixType values**

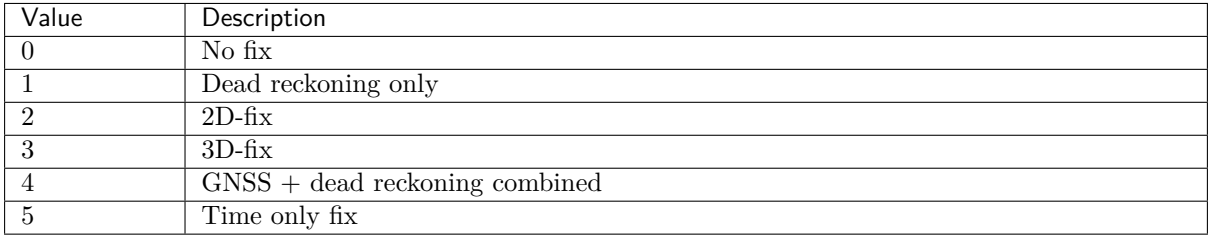

## <span id="page-84-1"></span>**0.6.2.3 GnssTime signals**

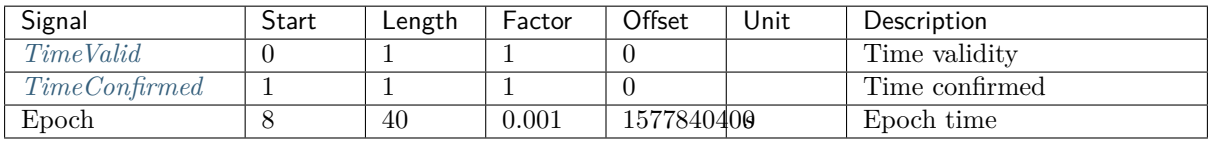

#### <span id="page-84-4"></span>**TimeValid values**

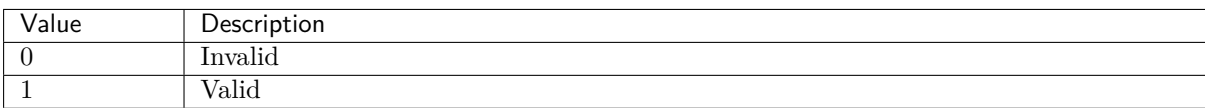

## <span id="page-84-5"></span>**TimeConfirmed values**

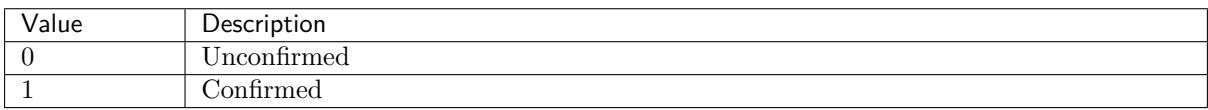

#### <span id="page-84-2"></span>**0.6.2.4 GnssPos signals**

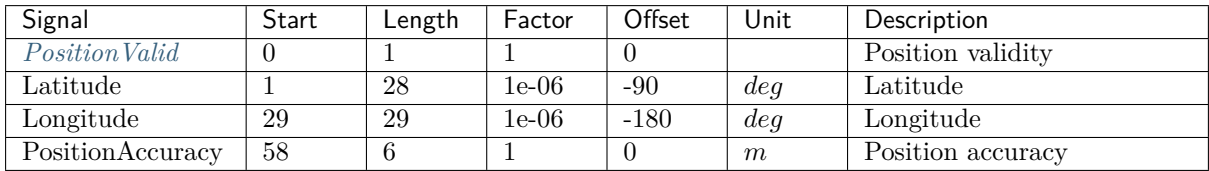

#### <span id="page-85-3"></span>**PositionValid values**

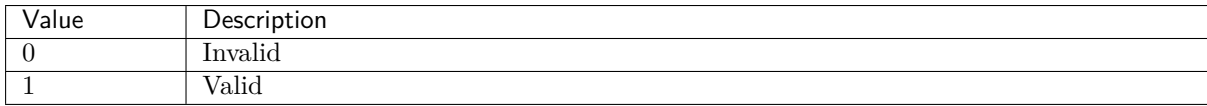

## <span id="page-85-0"></span>**0.6.2.5 GnssAltitude signals**

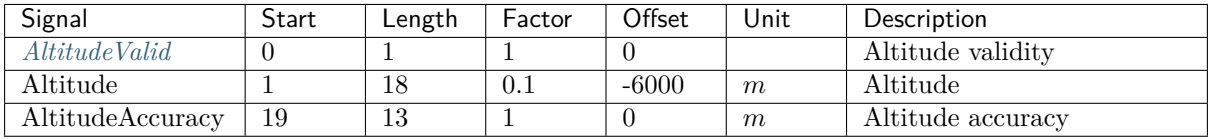

## <span id="page-85-4"></span>**AltitudeValid values**

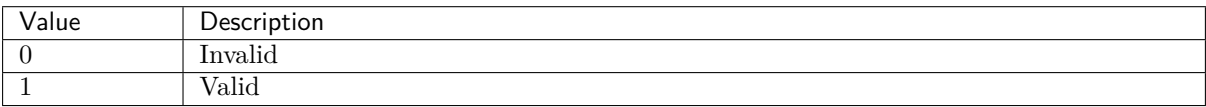

## <span id="page-85-1"></span>**0.6.2.6 GnssAttitude signals**

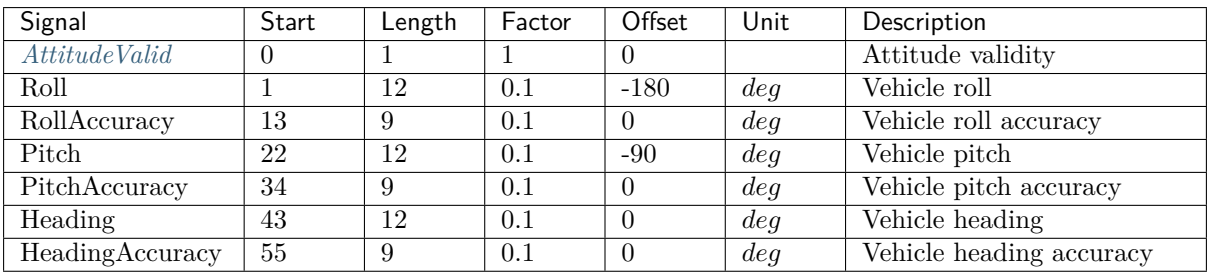

## <span id="page-85-5"></span>**AttitudeValid values**

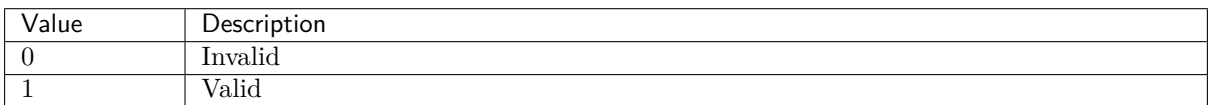

## <span id="page-85-2"></span>**0.6.2.7 GnssDistance signals**

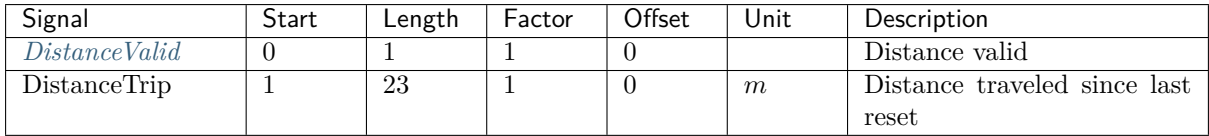

## <span id="page-86-2"></span>**DistanceValid values**

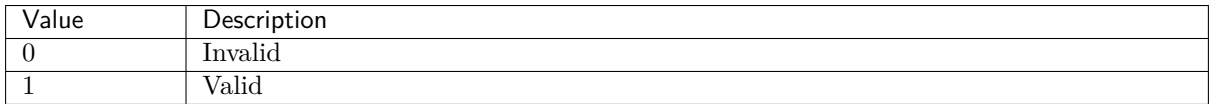

## <span id="page-86-0"></span>**0.6.2.8 GnssSpeed signals**

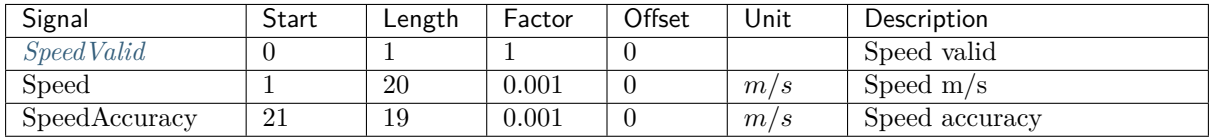

#### <span id="page-86-3"></span>**SpeedValid values**

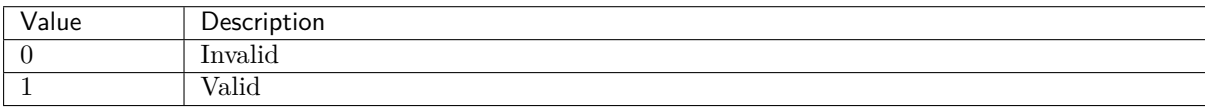

## <span id="page-86-1"></span>**0.6.2.9 GnssGeofence signals**

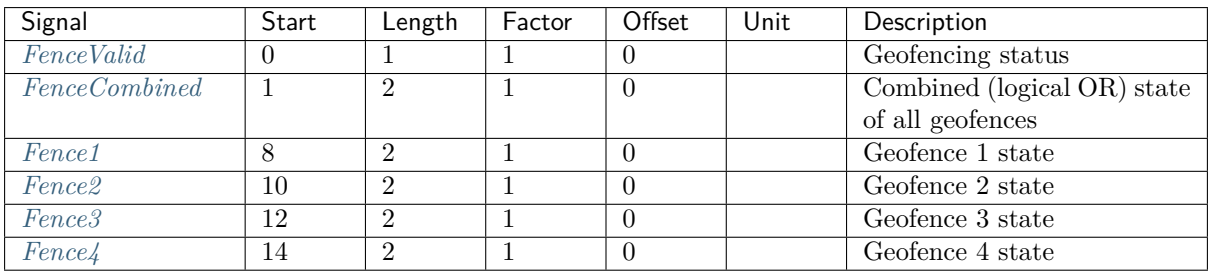

## <span id="page-86-4"></span>**FenceValid values**

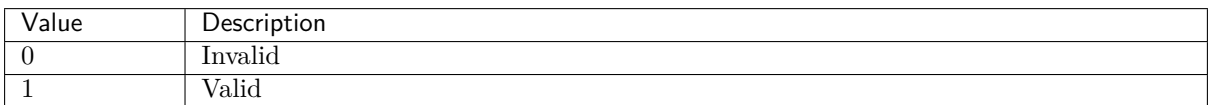

#### <span id="page-86-5"></span>**FenceCombined values**

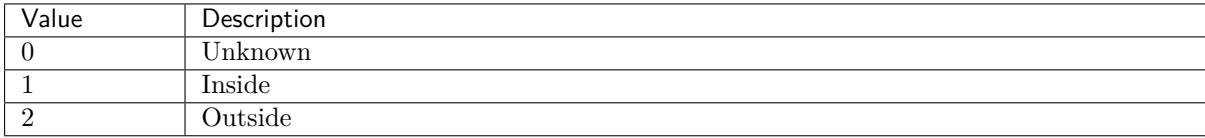

#### <span id="page-87-1"></span>**Fence1 values**

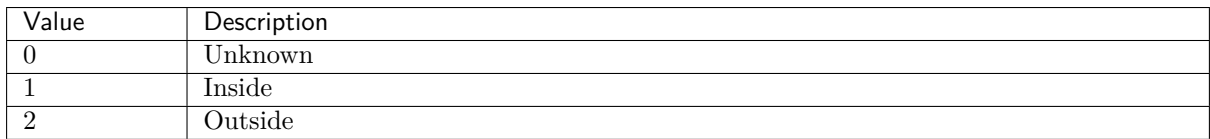

### <span id="page-87-2"></span>**Fence2 values**

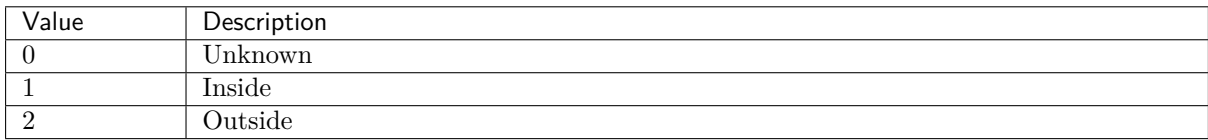

#### <span id="page-87-3"></span>**Fence3 values**

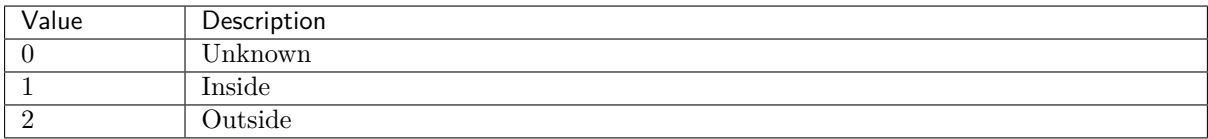

## <span id="page-87-4"></span>**Fence4 values**

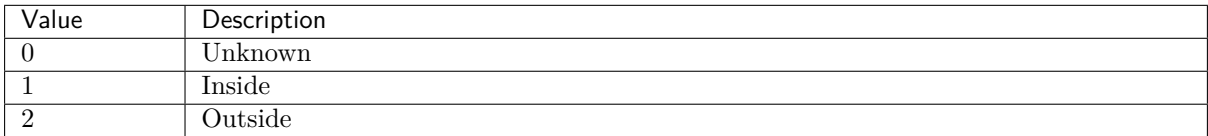

## <span id="page-87-0"></span>**0.6.2.10 ImuAlign signals**

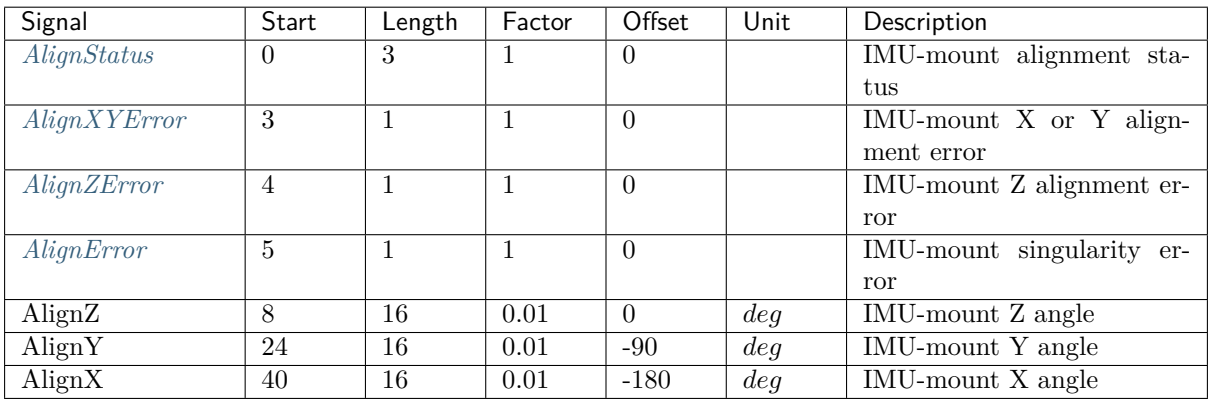

## <span id="page-88-1"></span>**AlignStatus values**

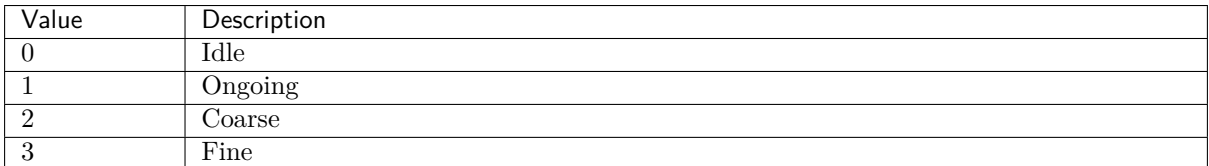

## <span id="page-88-2"></span>**AlignXYError values**

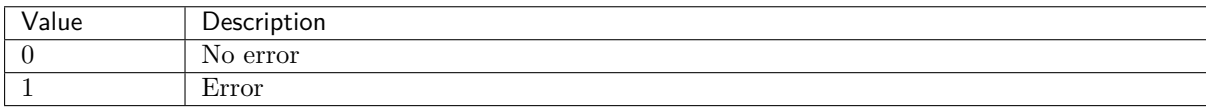

## <span id="page-88-3"></span>**AlignZError values**

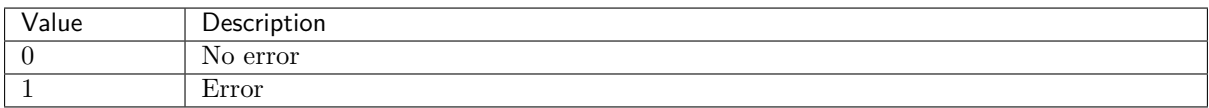

## <span id="page-88-4"></span>**AlignError values**

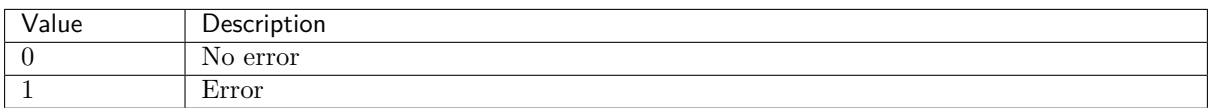

## <span id="page-88-0"></span>**0.6.2.11 ImuData signals**

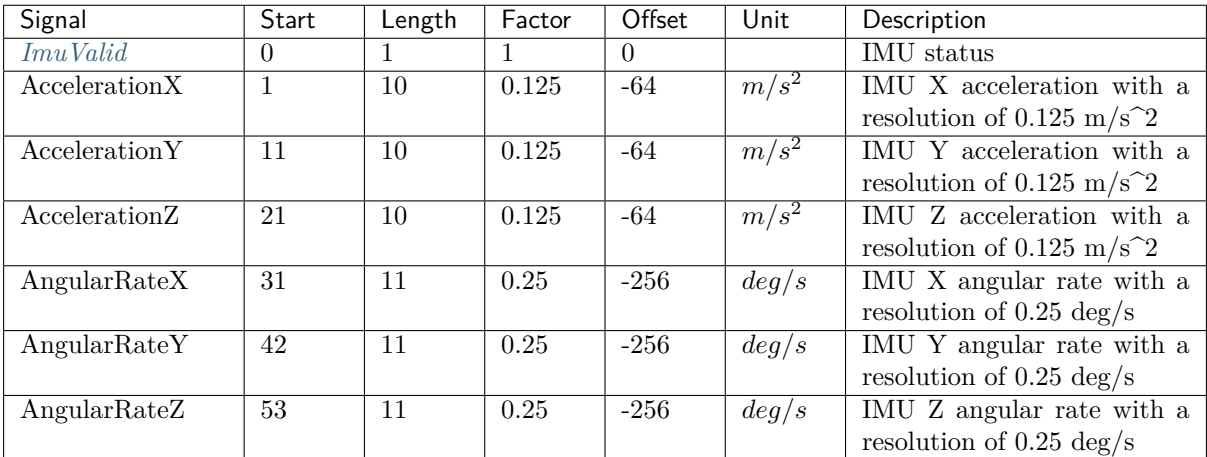

#### <span id="page-89-0"></span>**ImuValid values**

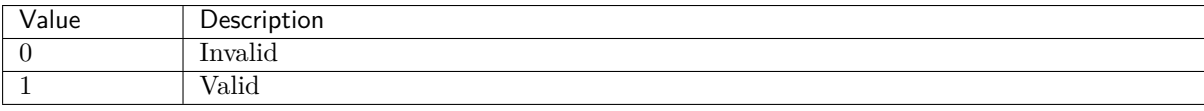

## <span id="page-90-0"></span>**0.7 Firmware**

## **0.7.1 Download Firmware Files**

See the online documentation for the latest Firmware Files and changelog. *Firmware Files can be downloaded from the online documentation.* This page describes how to upgrade the device firmware.

#### **0.7.2 Firmware versioning & naming**

The device firmware versioning is inspired by the semantic versioning system.

Each firmware is assigned three two digit numbers: MAJOR, MINOR, PATCH:

- MAJOR: Incompatible changes (e.g. requires major changes to the Configuration File)
- MINOR: New backwards-compatible functionality (e.g. new fields in the Configuration File)
- PATCH: Backwards-compatible bug fixes (e.g. no changes to the Configuration File)

The firmware files available for download are zipped with naming as follows:

firmware-[MAJOR].[MINOR].[PATCH].zip

Example:

firmware-01.02.03.zip

#### **0.7.3 Firmware upgrade**

The device supports in-the-field firmware upgrades.

Note: The firmware upgrade process is power safe (tolerates power failures). However, it is recommended to ensure that the process completes

#### **0.7.3.1 Upgrade process**

Upgrading initiates when the device is powered and has been prepared with a new Firmware File:

- 1. Power is applied to device
- 2. The green LED comes on (can take a few seconds)
- 3. If the firmware is valid, the green LED blinks 5 times, else the red LED blinks 5 times
- 4. The green LED remains solid while the firmware is upgraded  $(\sim 20 \text{ sec})$
- 5. If the upgrade succeeds, the green LED blinks 5 times, else the red LED blinks 5 times
- 6. The upgraded firmware is started

Note: The green LED comes on later than usual when a firmware upgrade is initiated

Note: The device automatically removes any Firmware Files when the upgrade has completed. Firmware Files should never be manually deleted during the upgrade process.

Note: The CANedge2 GNSS upgrades the WiFi related features as a second step of the firmware upgrade process after the main firmware has started. Allow the CANedge2 GNSS a few minutes to complete the second step of the firmware upgrade. If power is lost during the second step, the device will resume next time it powers on.

#### **0.7.3.2 Configuration update**

If a device is updated to a firmware version with a different MAJOR or MINOR number, then the Configuration File also needs updating (i.e. with an updated name and structure matching the new firmware). The Configuration File is named as described in the *[Configuration](#page-18-0)* section. A default Configuration File and corresponding Rule Schema are contained in the firmware-package (zip).

To modify an existing Configuration File, it can be useful to load the new Rule Schema in an editor together with the old Configuration File. After making the necessary updates, save the modified Configuration File with a name matching the new version.

Note: The firmware can be upgraded without providing a new compatible Configuration File. In this case, the device creates a default Configuration File on the SD-card

#### **0.7.3.3 Upgrade from SD-card**

The firmware can be upgraded by placing a Firmware File on the SD-card and powering the device:

- 1. Download the firmware zip (Firmware File  $+$  Configuration File  $+$  Rule Schema)
- 2. Place the firmware.bin file on the SD-card (root directory)
- 3. If MAJOR/MINOR is different, update the Configuration File and place it on the SD-card root
- 4. Power on the device and wait for the upgrade process to complete

Note: An incompatible firmware image is deleted and does not break the device

Example: Current firmware: 01.01.01, new firmware: 01.01.02

- 1. Download firmware-01.01.02.zip and unzip it
- 2. Copy firmware.bin to the SD-card
- 3. The MAJOR and MINOR versions are unchanged (no need to update the Configuration File)
- 4. Power on the device and wait for the upgrade process to complete

Example: Current firmware: 01.01.01, new firmware: 01.02.01

- 1. Download firmware-01.02.01.zip and unzip it
- 2. Copy firmware.bin to the SD-card
- 3. Update the Configuration File (or use the default created by the firmware update)
- 4. Power on the device and wait for the upgrade process to complete

#### **0.7.3.4 Upgrade over-the-air**

The device firmware can be updated remotely through the S3 interface. See the configuration/connect/s3/s3\_management:Firmware Over-The-Air (FOTA) for more information.